# **Modeliranje i simulacija reluktantnog motora u ANSYS Maxwell programu**

**Parmačević, Luka**

**Undergraduate thesis / Završni rad**

**2018**

*Degree Grantor / Ustanova koja je dodijelila akademski / stručni stupanj:* **Josip Juraj Strossmayer University of Osijek, Faculty of Electrical Engineering, Computer Science and Information Technology Osijek / Sveučilište Josipa Jurja Strossmayera u Osijeku, Fakultet elektrotehnike, računarstva i informacijskih tehnologija Osijek**

*Permanent link / Trajna poveznica:* <https://urn.nsk.hr/urn:nbn:hr:200:151098>

*Rights / Prava:* [In copyright](http://rightsstatements.org/vocab/InC/1.0/) / [Zaštićeno autorskim pravom.](http://rightsstatements.org/vocab/InC/1.0/)

*Download date / Datum preuzimanja:* **2024-05-13**

*Repository / Repozitorij:*

[Faculty of Electrical Engineering, Computer Science](https://repozitorij.etfos.hr) [and Information Technology Osijek](https://repozitorij.etfos.hr)

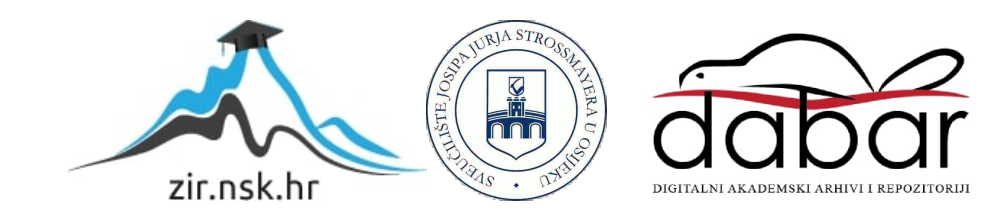

# **SVEUČILIŠTE JOSIPA JURJA STROSSMAYERA U OSIJEK FAKULTET ELEKTROTEHNIKE, RAČUNARSTVA I INFORMACIJSKIH TEHNOLOGIJA**

**Preddiplomski studij**

# **MODELIRANJE I SIMULACIJA RELUKTANTNOG MOTORA U ANYSYS MAXWELL PROGRAMU**

**Završni rad**

**Luka Parmačević**

**Osijek, 2018.**

# SADRŽAJ

<span id="page-2-0"></span>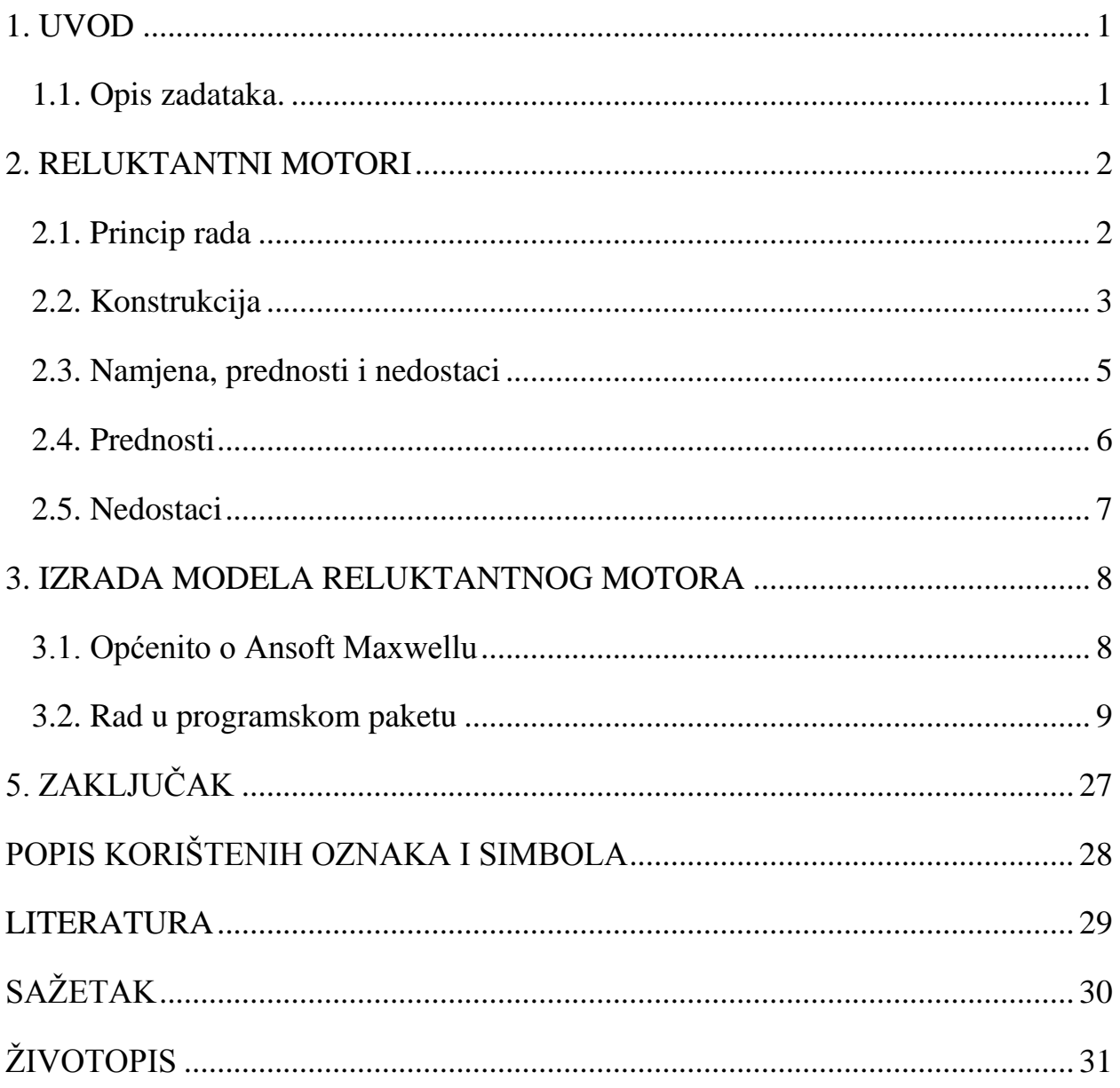

### **1. UVOD**

Primjena tehnologije neophodna je i potrebna u elektrotehnici. Danas uz pomoć računala i različitih softvera možemo napraviti proračun, simulaciju ili modulaciju te tako provjeriti funkcionira li nešto prije nego što krenemo u izgradnju sustava ili nekog električnog uređaja. Za vrijeme dok se nisu razvili softveri koji rade proračune oni su se radili za jednostavnije modele analitičkim postupkom odnosno ručno. Razvojem programa za simulacije, modulacije i proračune elektromagnetskih polja pomoću numeričkih metoda proračune više nije trebalo raditi ručno. Numerička metoda koju koristi program Ansys Maxwell zove se metoda konačnih elementa. Maxwell je jedan od najboljih softvera za simulacije, projektiranje i analizu trodimenzionalnog i dvodimenzionalnog prostora. Softver za rješavanje električnih i magnetskih problema koristi analizu konačnih elementa, dok se teorijska podloga temelji na Maxwellovim jednadžbama. Primjena ovakvih softvera sve je raširenija u akademskoj, a naročito u industrijskoj primjeni.

### <span id="page-3-0"></span>**1.1. Opis zadataka.**

U završnom radu potrebno je prezentirati postupak izrade za izračun/simulaciju reluktantnog motora u Ansys Maxwell programskom alatu. Potrebno je obaviti simulacije na konstruiranom modelu te izračunati i prikazati neke od veličina elektromagnetskog polja.

#### <span id="page-4-0"></span>**2. RELUKTANTNI MOTORI**

#### <span id="page-4-1"></span>**2.1. Princip rada**

Reluktantni motori su motori koji omogućuju rad s promjenjivom brzinom, a uz to su najjednostavniji i najjeftiniji motori električni strojevi.

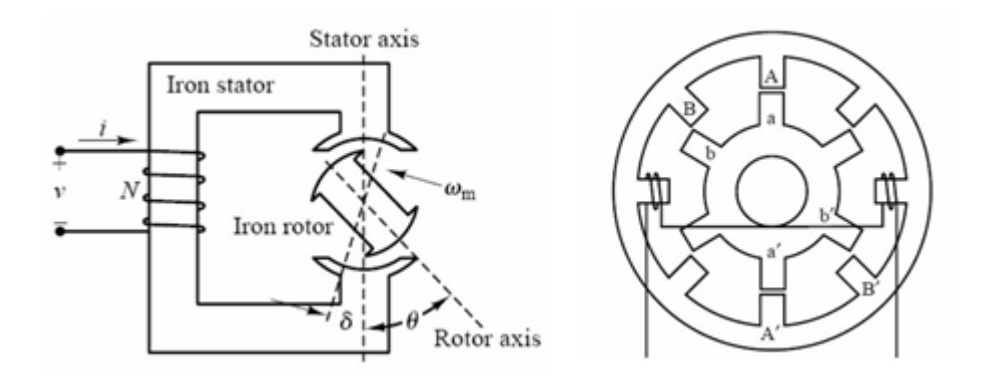

*Slika 2.1 Reluktantni motor a)načelna izvedba b) načelo djelovanja*

Magnetski otpor ili reluktancija kod reluktantonog motora sastoji se od željeza i zračnog raspora koji se mijenja ovisno o kutu položaja rotora. Prolaskom struje kroz zavojnicu pobudi se statorsko polje, u tom trenutku na rotor djeluje moment tako što traži položaj najmanje reluktancije. To je položaj kada je kut između magnetskih osi rotora i statora alfa jednak nuli. Tada je moment jednak nuli, reluktancija najmanja, a rotor će biti u ravnotežnom položaju. U tom trenutku pohranjena energija u sustavu je minimalna. Pretpostavimo da je harmonička uzbudna struja *I*=*I*<sup>m</sup> sin(*ωt*). Srednji moment na rotor mora biti različit od nule te će se razviti u slučaju ako je

$$
\omega = \omega_{\rm m} \tag{2-1}
$$

gdje je *ω*<sup>m</sup> kutna brzina rotora. Srednji moment proporcionalan je

$$
M_{\rm sr} = k I_{\rm M}^2 \sin (2\Theta_0) \tag{2-2}
$$

gdje je *Θ*<sup>o</sup> kut rotora pri *t*=0 i najveći je pri *Θ*o=45°.

Na slici 2.1 b) imamo izvedbu sa svicima za samo jedan par polova. Motor je predviđen za kontinuirano gibanje i zahtjeva povratnu vezu položaja rotora koji određuje koja faza će biti uzbuđena. [1]

#### <span id="page-5-0"></span>**2.2. Konstrukcija**

Reluktantni motor sastoji se od nazubljeno višefaznog statora i nazubljenog višepolnog rotora od željeza koji ne sadrži stalne magnete. Broj polova određuje se tako da jednom polu statora ne pripada cijeli broj rotora. Ukoliko dođe to toga tada može doći do "lijepljenja" rotora i motor se ne bio mogao okretati. Uzbuda namota na statoru stvara magnetsko polje na njegovim polovima. Polovi u tom trenutku magnetski djeluju na rotor te rotor teži položaju minimalnog magnetskog otpora (reluktancije). Minimalni magnetski otpor (reluktancija) pojavljuje se u slučaju kada dolazi do poklapanja simetrale uzbuđenog para statorskih polova i simetrale samo jednog para rotorskih polova. U slučaju kada namoti nisu napajani tada statički moment rotora iznosi nula.[2]

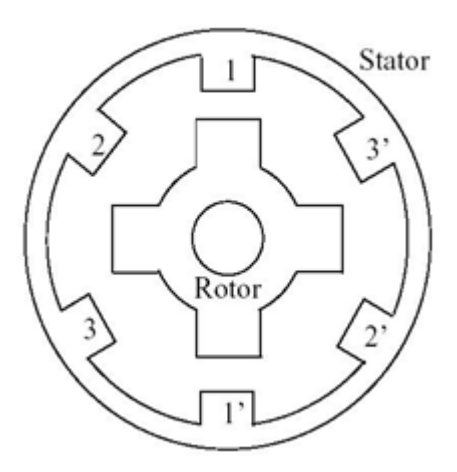

**Slika 2.2.** *Reluktantni motor* [1]

Slika 2.2. prikazuje 6/4 promjenjivi reluktantni motor iliti skraćeno PRM. To je trofazni stroj koji ima 6 polova na statoru i 4 pola na rotoru. Broj polova na statoru i rotoru je u većini slučaja je različit da se izbjegla eventualna ne mogućnost rotora da proizvede dovoljan pokretni moment. To se dogodi kada se svi polovi rotora poravnaju s polovima statora.

Ovdje su poprečno suprotni polovi namota statora spojeni u seriju i tvore jednu fazu. Zbog toga 6 polova statora tvore tri faze. Kada su polovi rotora poravnaju sa polovima statora određene faze, kažemo da je faza u poravnatoj poziciji. Analogno tome ako je među polarna os rotora poravnata sa statorskim polovima određene faze, tada za fazu kažemo da je u neporavnatoj poziciji. [2]

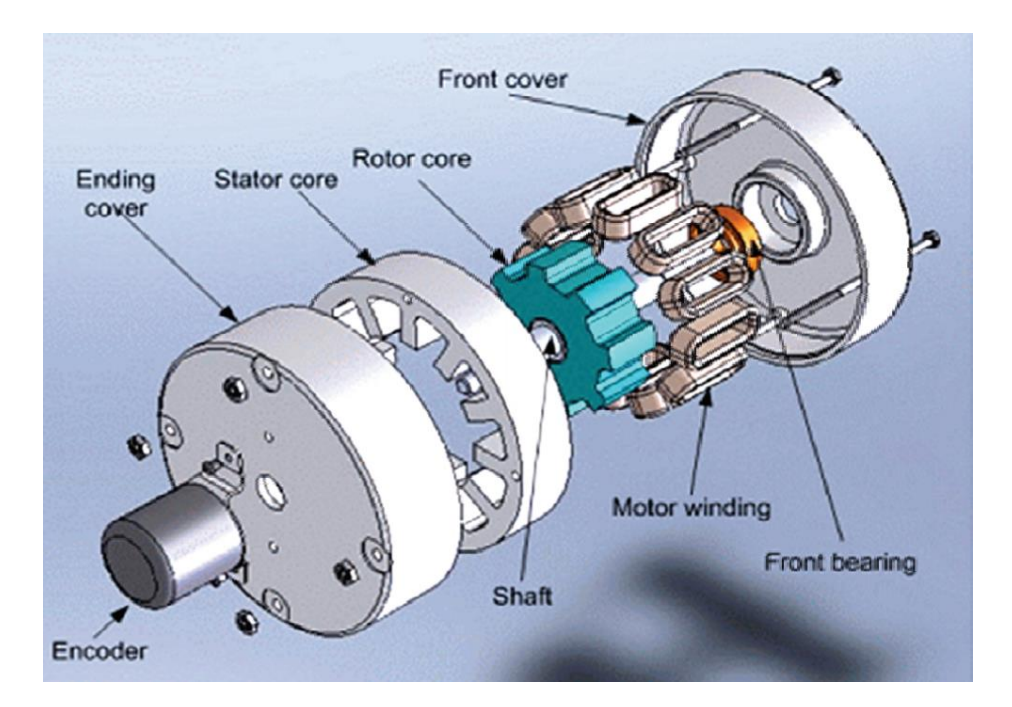

**Slika 2.4***. Konstrukcija reluktantnog motora* [2]

Konstrukcija PRM-a bez magneta ili namota na rotoru također donosi i neke mane. Budući da ima samo jedan izvor pobude i zbog magnetskog zasićenja gustoća snage reluktantnog motora je manja nego kod motora s permanentnim magnetom. Konstrukcija PRM-a je prikazana 3. slikom. Ovisnost magnetske zasićenosti o proizvodnji momenta zajedno s efektom raširenih polja i klasičnim pravokutnim valom pobude rezultira nelinearna kontrola karakteristika tog motora. Struktura dvostruke ispupčenosti PRM-a i diskretna priroda proizvodnje momenta nezavisnih faza dovodi do većeg okretnog momenta u usporedbi s drugim strojevima. Veći okretni moment i potreba za obnavljanjem dijela energije iz magnetskog toka uzrokuju veliku istosmjernu struju pokretnog momenta što zahtijeva veliki filtarski kondenzator. Dvostruko istaknuta struktura PRM-a također uzrokuje i veću buku u usporedbi s drugim motorima. Glavni izvor buke je inducirana radijalna magnetska sila. Tako su veći okretni moment i buka najkritičniji nedostaci PRM-a. Odsutnost permanentnih magneta nameće teret uzbude na namotima statora i pretvaraču, što povećava zahtjev snage pretvarača. U usporedbi s motorom s permanentnim magnetima bez četkica gubitci u bakru po jedinci statora će biti veći te stoga se smanjuje učinkovitost momenta po amperu. Međutim, maksimalna brzina pri konstantnoj snazi nije ograničena fiksnim magnetskim tokom kao u stroju s permanentnim magnetom, i stoga produžena konstantna regija napajanja rada je moguća u PRM-u. [2][4]

Karakteristike brzine momenta PRM-a su pokazane na slici 2.5. Na temelju različite brzine, proizvodnja zakretnog momenta podijeljena je u tri različite regije: konstantan okretni moment (crveno područje), konstantna snaga (žuto područje) i područje gdje snaga opada(plavo područje). [2]

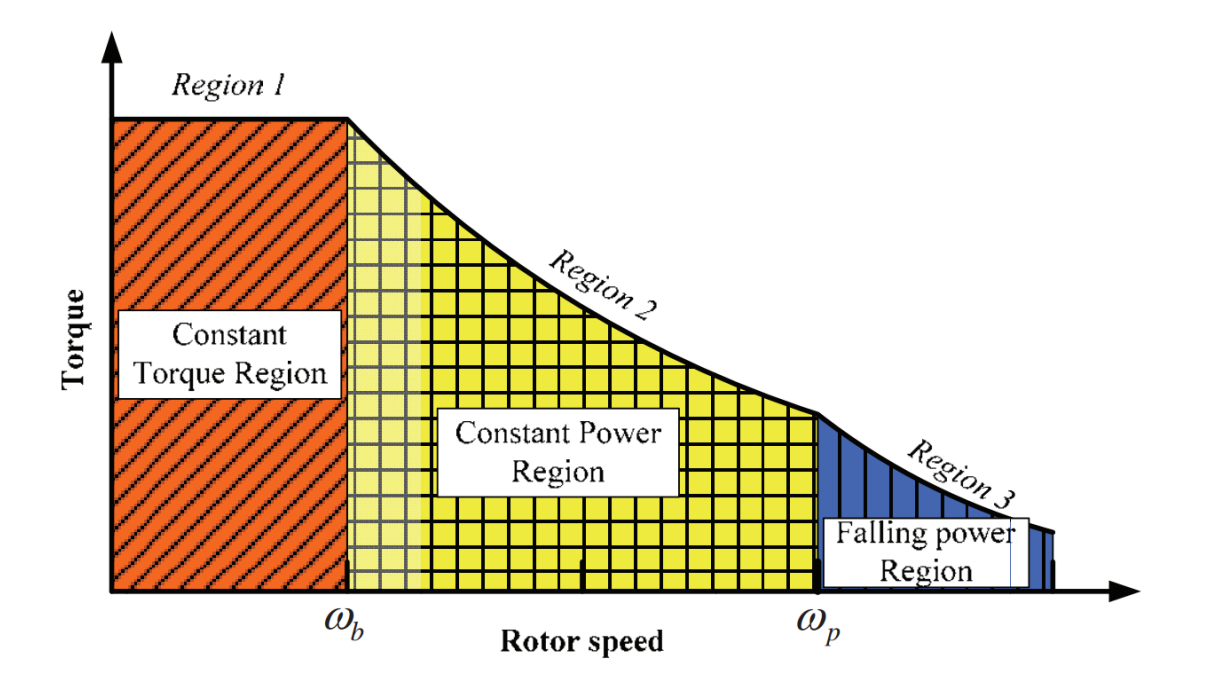

**Slika 2.5.** *Brzina okretnog momenta reluktantnog motora* [2]

### <span id="page-7-0"></span>**2.3. Namjena, prednosti i nedostaci**

Postoje dva tipa reluktantnog motora prvi se javlja pod nazivom VR (variable reluctance), a drugi SR (switched reluctance). Prvi naziv koristi se za reluktantne motore koji se uzbuđuju kontinuiranim strujama, a drugi kad se motor uzbuđuje strujnim impulsima prikladno raspoređenim po fazama i vremenski točno određenim ovisno o položaju statorskih i rotorskih polova. Brzina rotora određena je frekvencijom struja statorskih zavojnica, dok je reluktantni moment pulsirajući.

Motori se izrađuju za dvije, tri ili više faza iz razloga što veći broj faza daje jednolični moment i olakšava pokretanje. Problem motora je pulsirajući moment i razmjeno visoka razina emitiranog zvuka. Prednost motora u usporedbi s BLDC motorima je izostanak magneta i jednostavnije upravljanje jer nije potrebno voditi brigu o smjeru struja u fazama.[1] [3]

### <span id="page-8-0"></span>**2.4. Prednosti**

- Namoti su samo na statoru, na rotoru nema magneta niti namota, time se štedi materijal na rotoru.
- Namoti su koncentrični oko stupa, što dovodi do veće ekonomije proizvodnje u usporedbi s distribuiranim namotima na AC strojevima ili čak i DC strojevima.
- Koncentrično namotavanje također smanjuje nakupljanje krajnjeg dijela, čime se smanjuje neaktivni dio materijala i rezultira nižim otporom i gubitcima u bakru u usporedbi s distribuiranom strukturom namota drugih strojeva.
- Rotor je najmanji u odnosu na bilo koji stroj, te ima najmanji moment inercije, čime se dobiva velika brzina ubrzanja motora.
- Stroj je bez četkica, kao i ostali AC uređaji i stoga je bolji sa gledišta održavanja u usporedbi s DC strojevima.
- Budući da rotor nema namotaje ili magnete, vrlo je mehanički robustan i stoga je pogodan za rad pri velikim brzinama.
- Budući da su glavni izvori topline na statoru, hlađenje je jednostavnije jer je statoru lakše pristupiti nego rotoru. Gubici rotora mnogo su manji u usporedbi s gubitcima statora, za razliku od istosmjernih i indukcijskih strojeva. Sinkroni strojevi s permanentnim magnetom i bez četkica bi bili usporedivi u tom pogledu.
- Budući da su namotaji električko odvojeni jedan od drugog i imaju zanemarivu međusobnu vezu, električna pogreška u jednoj fazi ne utječe na druge faze, općenito. Takva značajka jedinstvena je za reluktantni motor.
- Sloboda odabira bilo kojeg broja faza svojstvena je PRM-u i sama posjeduje visoku pouzdanost ako jedna ili više faza ne uspiju tijekom rada jer su faze električki neovisne. [2]

#### <span id="page-9-0"></span>**2.5. Nedostaci**

Premda PRM ima više prednosti u odnosu na ostale strojeve, on također ima određene nedostatke kao što je navedeno u nastavku:

- Pokretni moment je visok, ali se može smanjiti kontroliranjem preklapajućih faza struje.
- Bučan je, ali se njeni uzroci proučavaju, a neke preporuke rezultirale su znatnim smanjenjem buke u usporedbi s strojevima prve generacije.
- Gubici trenja i namotaja su visoki zbog naglašenog rotora pri velikim brzinama. Mogu se smanjiti tako da površina rotora bude glatka tako da se u međusobnom prostoru rotora napuni inertni materijal.
- PRM zahtijeva elektronički pretvarač energije pri pokretanju
- <span id="page-9-1"></span> Informacije o položaju potrebne su za upravljanje PRM-om, kao što je slučaj s istosmjernim sinkronim strojevima s permanentnim magnetima i bez četkica. Indukcijski i DC strojevi su iznimke od ovog pravila. Da bi se mogao mjeriti s strojevima koje nemaju senzor položaja i relativno su jeftini, PRM mora uključiti neovisno upravljanje položajem. Indukcijski i DC strojevi su superiorniji u tom smislu, barem za niske performanse zahtjeva.[2]

## **3. IZRADA MODELA RELUKTANTNOG MOTORA**

### <span id="page-10-0"></span>**3.1. Općenito o Ansys Maxwellu**

ANSYS Maxwell je simulacijski softver elektromagnetskih polja korišten od strane ljudi koji se bave projektiranjem i analizom 2-D i 3-D polja elektromagnetskih i elektromehaničkih uređaja. Softverom možemo detaljno analizirati rad transformatora, motora, pogona, zavojnica, senzora, te ostalih električnih uređaja. Ansys Maxwell je jedan od najboljih programa za simulaciju elektromagnetskih i elektromehaničkih polja te detaljnu analizu rezultata simulacije. Maxwell nudi različite mogućnosti rada u softveru, navesti ćemo neke od njih:

- Elektrostatika
- Magnetizam
- Parametarsko modeliranje
- Simulacije
- Naknadna obrada
- Optimizacija modela

Pomoću Maxwellovih razvijenih načina rješavanja i analize rezultata elektromagnetskih polja moguće je razumjeti performanse elektromehaničkih uređaja prije nego što krene izrada prototipa. Ansys Maxwell je programski paket koji koristi analizu konačnih elementa za rješavanje električnih i magnetskih problema. Maxwell rješava svoje probleme primjenom i rješavanjem Maxwellovih jednadžbi s određenim početnim uvjetima koje korisnik sam zadaje. Upravo je to metoda kojom se dobije numeričko rješenje iz geometrije tako da se podjeli na jednostavnije dijelove koji se nazivaju konačni elementi. Ansys Maxwell instalacijski paket dostupan je korisnicima za Windows (verzija za Win 7,Win 8,Win 10). Za uspješno savladavanje svih funkcija i mogućnosti programa potrebna je edukacija i vježba na jednostavnijim primjerima.[5]

### <span id="page-11-0"></span>**3.2. Rad u programskom paketu**

Prvi korak je otvaranje Ansoft Maxwell. Na slici 3.1. vidimo radnu površinu kada se program pokrene. Za pomoć pri radu s programskim paketom korištena je literatura [6], [7].

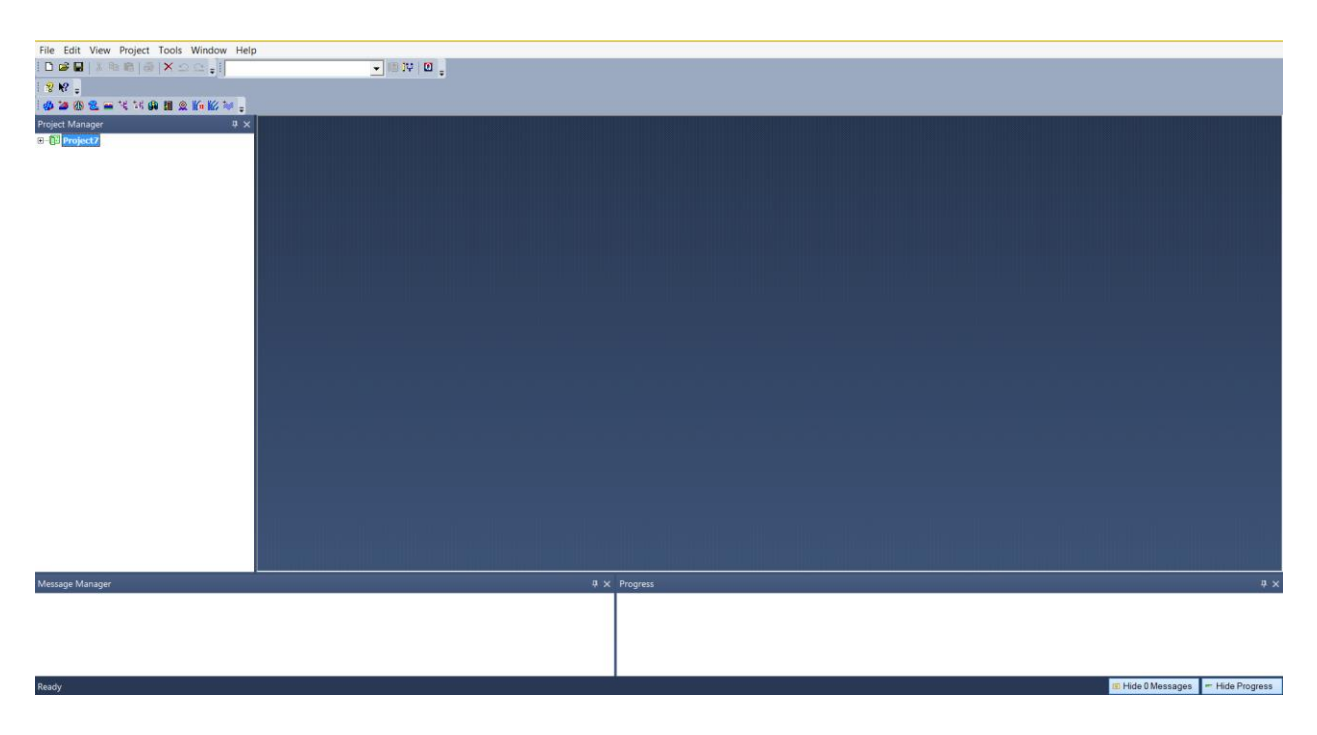

**Slika 3.1.** *Radna površina Maxwell-a*

U sljedećem koraku moramo odabrati "Maxwell 3D Options" kao što je prikazano na slici 3.2.

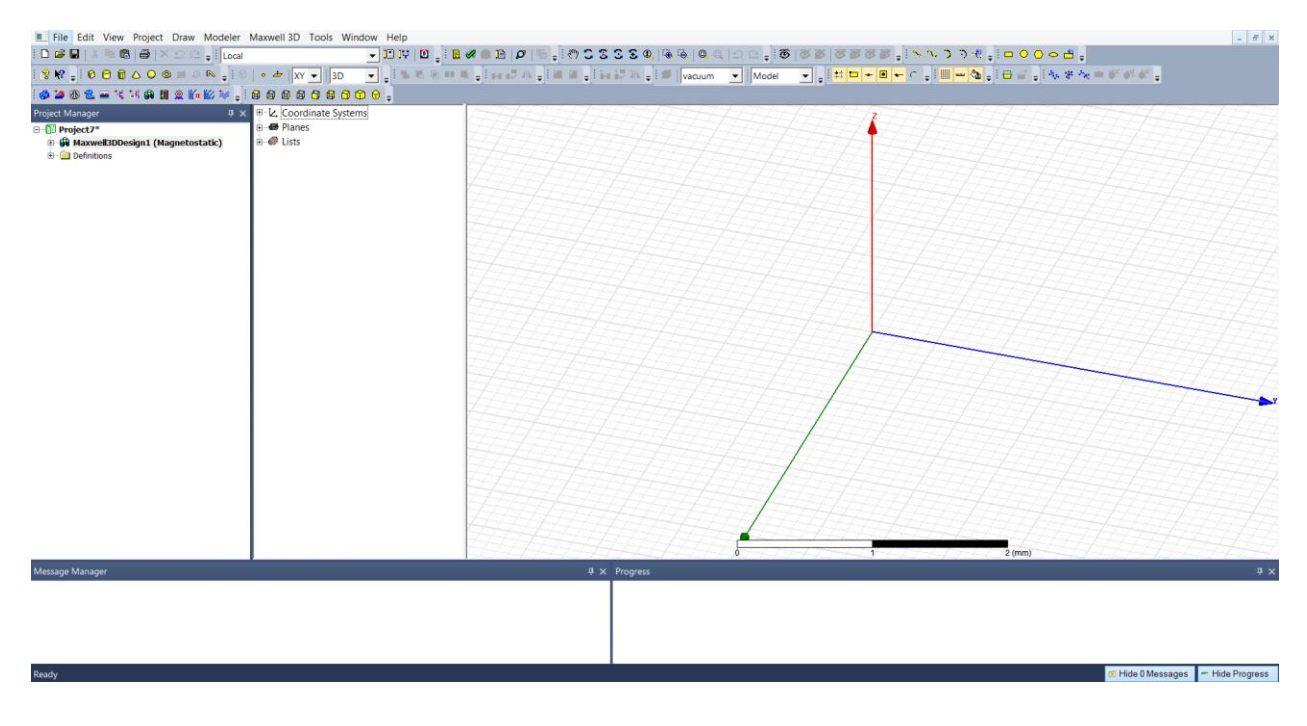

**Slika 3.2.** *Radna površina nakon otvaranja 3D modela*

Nakon toga odabiremo koji tip projekta želimo kao što je prikazano na slici 3.3. Kliknemo na izbornik "Maxwell 2D" zatim "Solution Type".

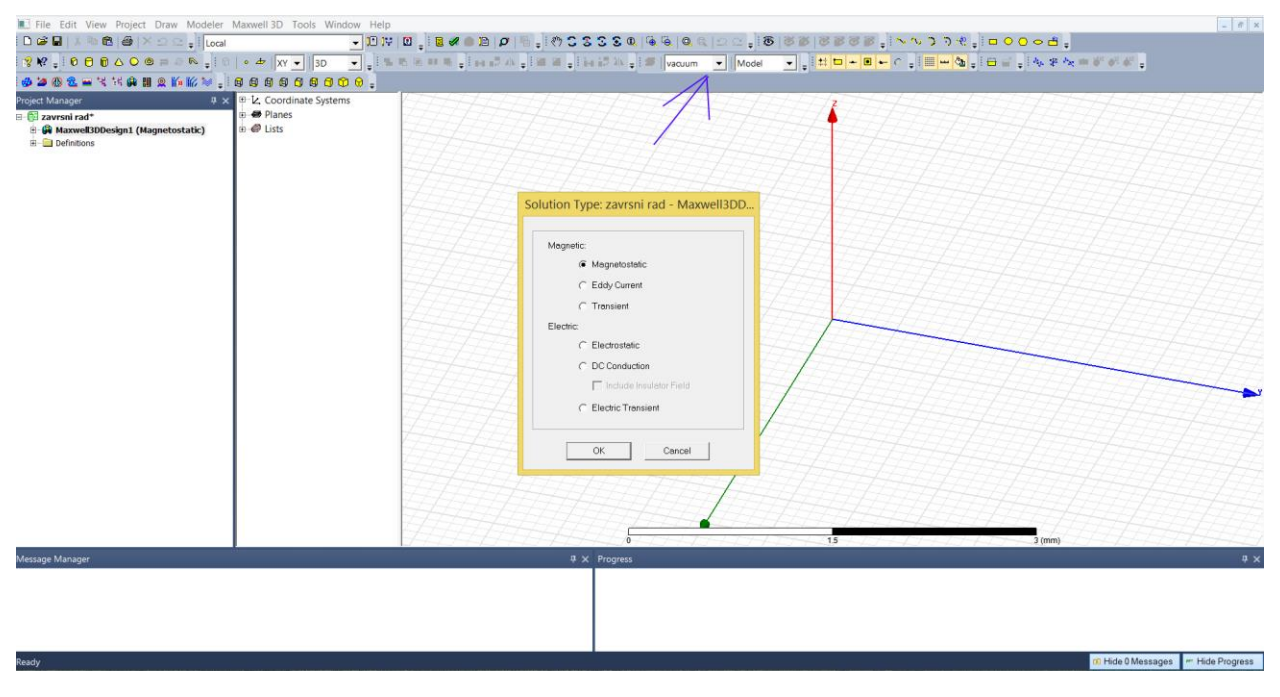

**Slika 3.3***. Odabir tipa projekta Magnetostatic*

Kada smo odabrali tip projekta moramo odrediti vrstu materijala. Plava strelica nam pokazuje gdje odabiremo materijal koji ćemo koristiti (Slika 3.3). Crvena strelica na slici 3.4. nam prikazuje materijal koji smo odabrali, ovaj put odabrali smo čelik (steel).

| File Edit View Project Draw Modeler Maxwell 3D Tools Window Help                                                                                                    |                                                    |                                     |                          |                                      |                                     |                                           |                            | $ 6$ $x$                           |  |
|----------------------------------------------------------------------------------------------------|----------------------------------------------------|-------------------------------------|--------------------------|--------------------------------------|-------------------------------------|-------------------------------------------|----------------------------|------------------------------------|--|
| Q}}™Q}}B∉∩B ⊄ %}%CSSS® @@ Q@ Ω≥; 8 88 %B88}}∿∿}9+%; ¤○ood;<br>$\mid \textbf{D} \otimes \textbf{E} \mid \textcolor{red}{\mathbb{X}} \otimes \textbf{B} \mid \textcolor{red}{\mathbf{B}} \mid \textcolor{red}{\mathbf{A}} \times \textcolor{red}{\mathbf{\Omega}} \cong \textcolor{red}{\textcolor{red}{\mathbf{A}}} \; \overline{\mid \textbf{Local}}$ |                                                    |                                     |                          |                                      |                                     |                                           |                            |                                    |  |
|                                                                                                    |                                                    |                                     |                          |                                      |                                     |                                           |                            |                                    |  |
| ※20224%的目前所以第1899986000。                                                                                                    |                                                    |                                     |                          |                                      |                                     |                                           |                            |                                    |  |
| roject Manager                                                                                                    | $\sqrt{p} \times \sqrt{p}$ E-L, Coordinate Systems |                                     |                          |                                      |                                     |                                           |                            |                                    |  |
| <b>B</b> Planes<br><b>E-Fil zavrsni rad*</b><br>$\boldsymbol{\times}$<br><b>Select Definition</b>                                                                                                    |                                                    |                                     |                          |                                      |                                     |                                           |                            |                                    |  |
| + Gi Maxwell3DDesign1 (Magnetostatic)*                                                                                                    | <b>B</b> Lists                                     |                                     |                          |                                      |                                     |                                           |                            |                                    |  |
| $\overline{+}$ $\overline{-}$ Definitions                                                                                                    |                                                    | Materials   Material Filters        |                          |                                      |                                     |                                           |                            |                                    |  |
|                                                                                                    |                                                    |                                     |                          |                                      |                                     |                                           |                            |                                    |  |
|                                                                                                    |                                                    | Search Parameters<br>Search by Name | Search Criteria          |                                      | Libraries                           | $\sqrt{\bullet}$ Show Project definitions | Show all libraries         |                                    |  |
|                                                                                                    |                                                    | ste                                 | <b>6</b> by Name         |                                      | C by Property                       |                                           |                            |                                    |  |
|                                                                                                    |                                                    |                                     | Relative Permittivity    |                                      | [sys] RMxprt<br>$\boldsymbol{\tau}$ |                                           |                            |                                    |  |
|                                                                                                    |                                                    | Search                              |                          |                                      |                                     |                                           |                            |                                    |  |
|                                                                                                    |                                                    |                                     |                          |                                      | Relative                            | Bulk                                      | Magnet ^                   |                                    |  |
|                                                                                                    |                                                    | Name                                | Location                 | Origin                               | Permeability                        | Conductivity                              | Coerciv                    |                                    |  |
|                                                                                                    |                                                    | sapphire                            | SysLibrary               | <b>Materials</b>                     | n                                   | $\overline{0}$                            | $\Omega$                   |                                    |  |
|                                                                                                    |                                                    | Sheldahl ComClad HF (tm)            | SysLibrary               | <b>Materials</b>                     | II.                                 | $\overline{0}$                            | $\Omega$                   |                                    |  |
|                                                                                                    |                                                    | silicon                             | SysLibrary               | <b>Materials</b>                     | H.                                  | n                                         | $\Omega$                   |                                    |  |
|                                                                                                    |                                                    | silicon dioxide                     | SysLibrary               | <b>Materials</b>                     | H.<br>It.                           | $\sqrt{2}$<br>$\circ$                     | $\Omega$<br>$\overline{0}$ |                                    |  |
|                                                                                                    |                                                    | silicon nitrate<br>silver           | SysLibrary<br>SysLibrary | <b>Materials</b><br><b>Materials</b> | 0.99998                             | 61000000siemens/m                         | $\overline{0}$             |                                    |  |
|                                                                                                    |                                                    | SmCo <sub>24</sub>                  | SysLibrary               | <b>Materials</b>                     | 1.06313817927575                    | 1111111siemens/m                          | -756000.000000003A         |                                    |  |
|                                                                                                    |                                                    | SmCo <sub>28</sub>                  | SysLibrary               | <b>Materials</b>                     | 1.03838895916414                    | 1111111siemens/m                          | $-820000.000000002A$       |                                    |  |
|                                                                                                    |                                                    | solder                              | SysLibrary               | <b>Materials</b>                     | $\mathbf{1}$                        | 7000000siemens/m                          | $\circ$                    |                                    |  |
|                                                                                                    |                                                    | SolderMask                          | SysLibrary               | <b>Materials</b>                     | 1                                   | $\circ$                                   | $\overline{0}$             |                                    |  |
|                                                                                                    |                                                    | leel_1008                           | SysLibrary               | <b>Materials</b>                     | <b>B-H</b> Curve.                   | 2000000siemens/m                          | 0A per meter               |                                    |  |
|                                                                                                    |                                                    | steel 1010                          | SysLibrary               | Materials                            | B-H Curve.                          | 2000000siemens/m                          | $\circ$<br>$\sim$          |                                    |  |
|                                                                                                    |                                                    |                                     |                          |                                      |                                     |                                           | $\rightarrow$              |                                    |  |
|                                                                                                    |                                                    | View/Edit Materials.                | Add Material.            |                                      | Clone Material(s)                   | Remove Material(s)                        | Export to Library          |                                    |  |
|                                                                                                    |                                                    |                                     |                          |                                      |                                     |                                           |                            |                                    |  |
|                                                                                                    |                                                    |                                     |                          |                                      |                                     | <b>U</b> redu                             | Odustani<br>Pomoć          | $3$ (mm)                           |  |
| Message Manager                                                                                                    |                                                    |                                     |                          | $4 \times$ Progress                  |                                     |                                           |                            | $4 \times$                         |  |
|                                                                                                    |                                                    |                                     |                          |                                      |                                     |                                           |                            |                                    |  |
|                                                                                                    |                                                    |                                     |                          |                                      |                                     |                                           |                            |                                    |  |
|                                                                                                    |                                                    |                                     |                          |                                      |                                     |                                           |                            |                                    |  |
|                                                                                                    |                                                    |                                     |                          |                                      |                                     |                                           |                            |                                    |  |
|                                                                                                    |                                                    |                                     |                          |                                      |                                     |                                           |                            |                                    |  |
| Ready                                                                                                    |                                                    |                                     |                          |                                      |                                     |                                           |                            | El Hide 0 Messages F Hide Progress |  |

**Slika 3.4.** *Odabir materijala*

Nakon materijala potrebno je zadati mjerene jedinice, za odabir kliknemo "Modeler" zatim "Units" kao sto prikazano na slici 3.5.

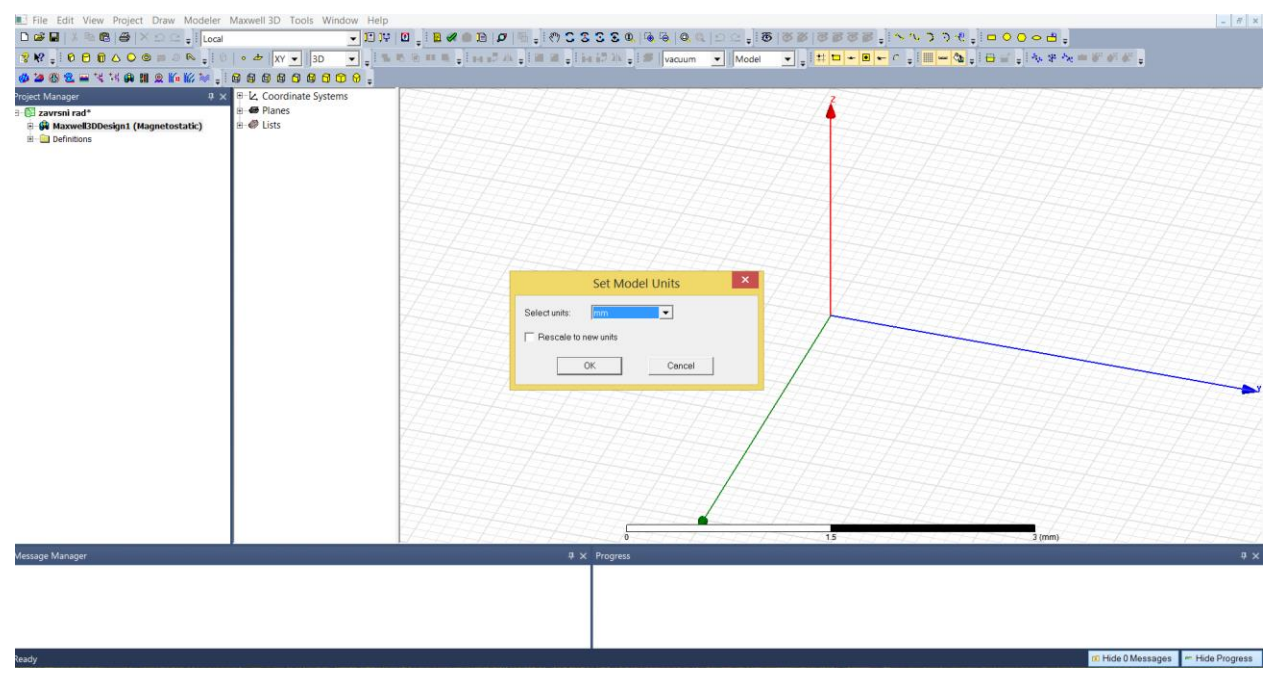

**Slika 3.5.** *Odabir mjerenih jedinica*

Nakon što smo postavili osnovne postavke za izradu simulacije reluktantnog motora prvi korak pri izradi je crtanje rotora. Na slici 3.6. prikazan je postupak crtanja istog. . Kliknemo "Draw" zatim "User Defined Primative " zatim "RMxprt" te odaberemo "SRMCore".

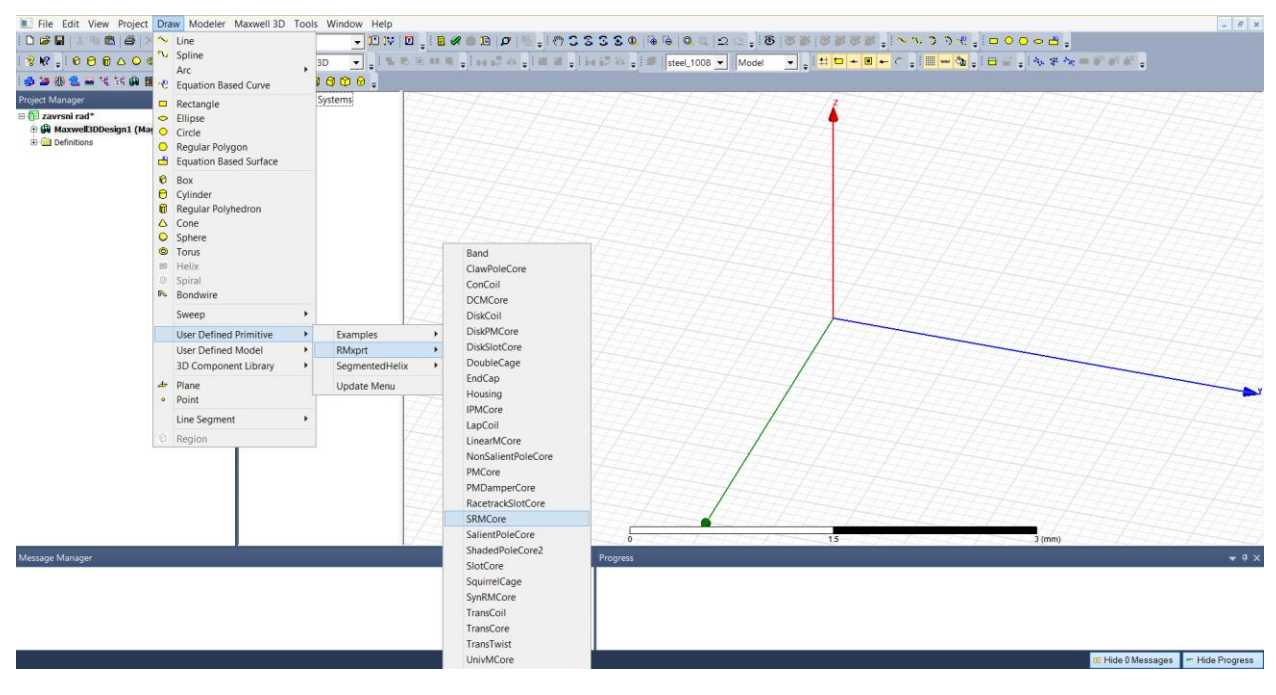

**Slika 3.6.** *Crtanje rotora*

Slika 3.7. nam prikazuje rotor odnosno koji je materijal odabran, njegovo ime i odabir boje objekta.

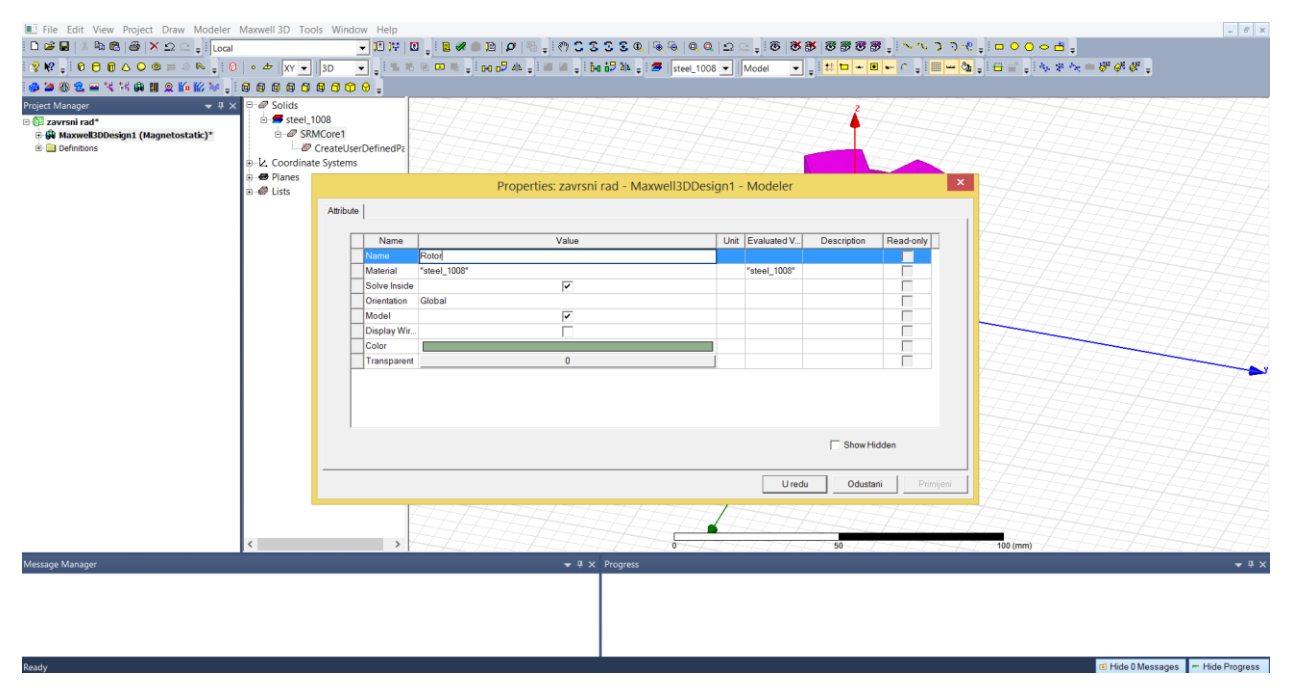

**Slika 3.7***. Svojstva prikazanog rotora*

Na slici 3.8. vidimo osnovne parametre rotora koje moramo odrediti. Potrebno je zadati unutarnji i vanjski promjer jezgre, dužinu jezgre, broj polova, kut "preklapanja" statora i rotora, duljinu granice i ostalo.

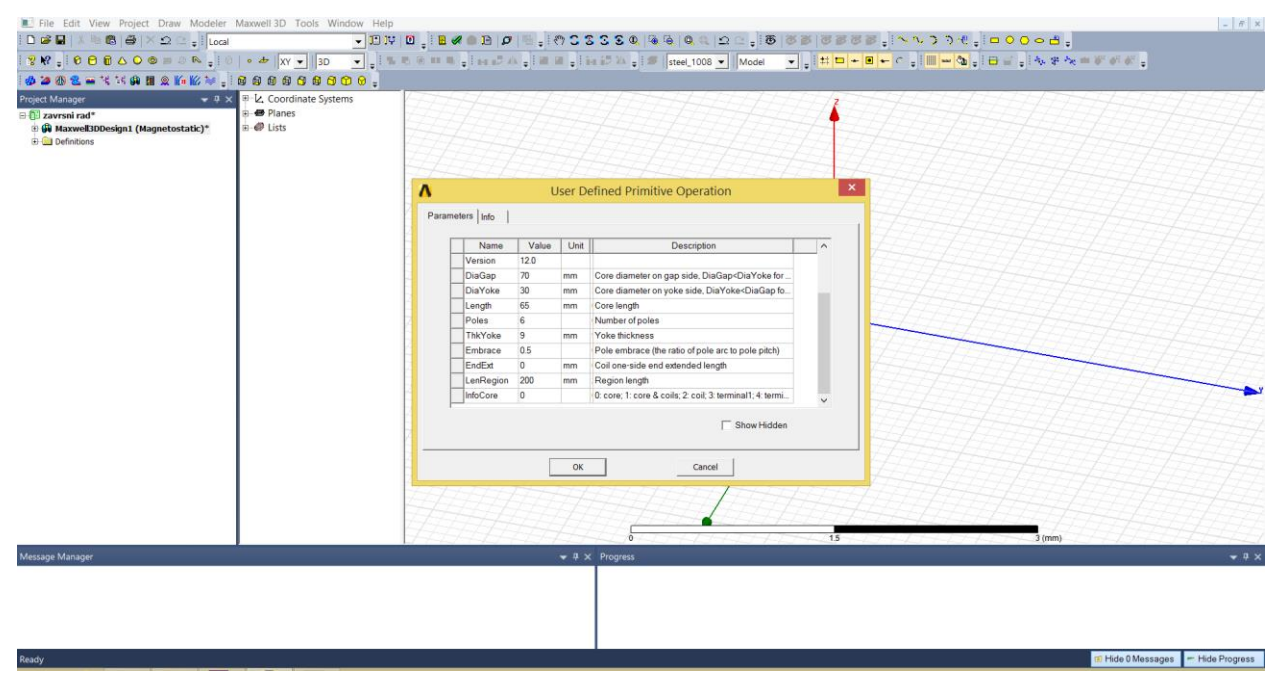

**Slika 3.8.** *Osnovni parametri rotora*

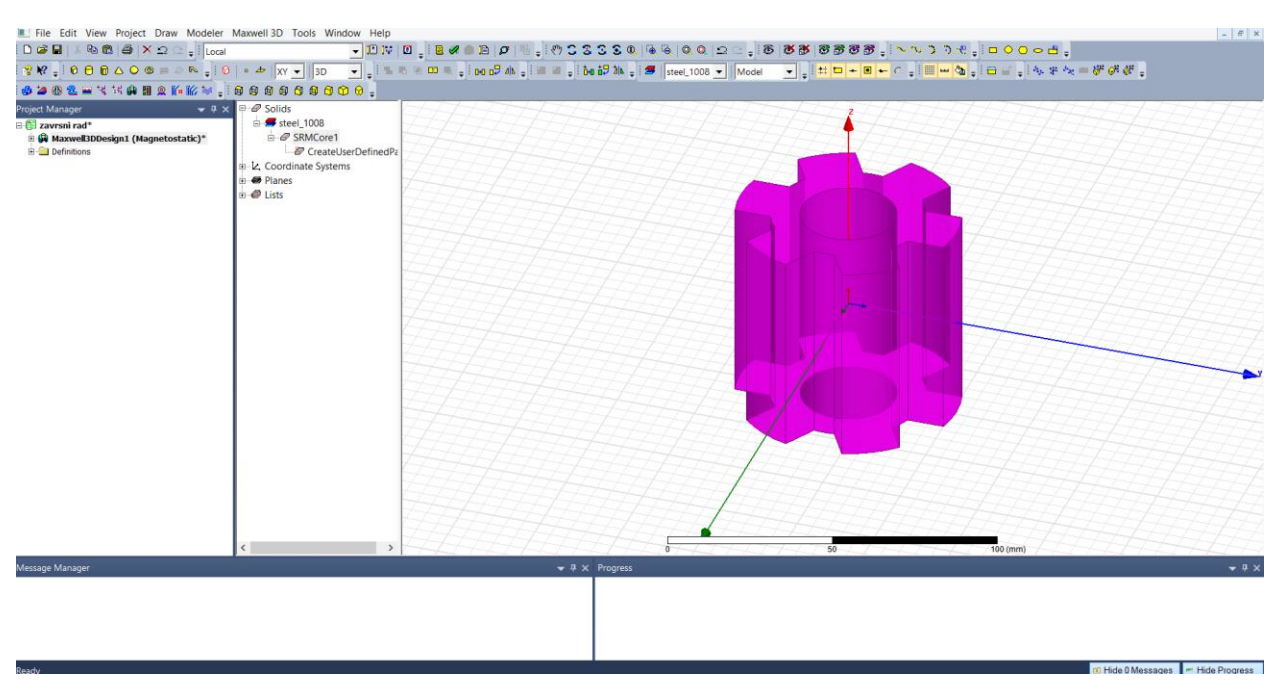

Nakon što smo podesili parametre rotora na slici 3.9. možemo vidjeti konačan izgled rotora.

**Slika 3.9.** *Konačan izgled rotora*

Nakon rotora, potrebno je nacrtati stator postupak je prikazan na slici 3.10. Kliknemo "Draw" zatim "User Defined Primative" zatim "RMxprt,, te odaberemo "SRMCore"

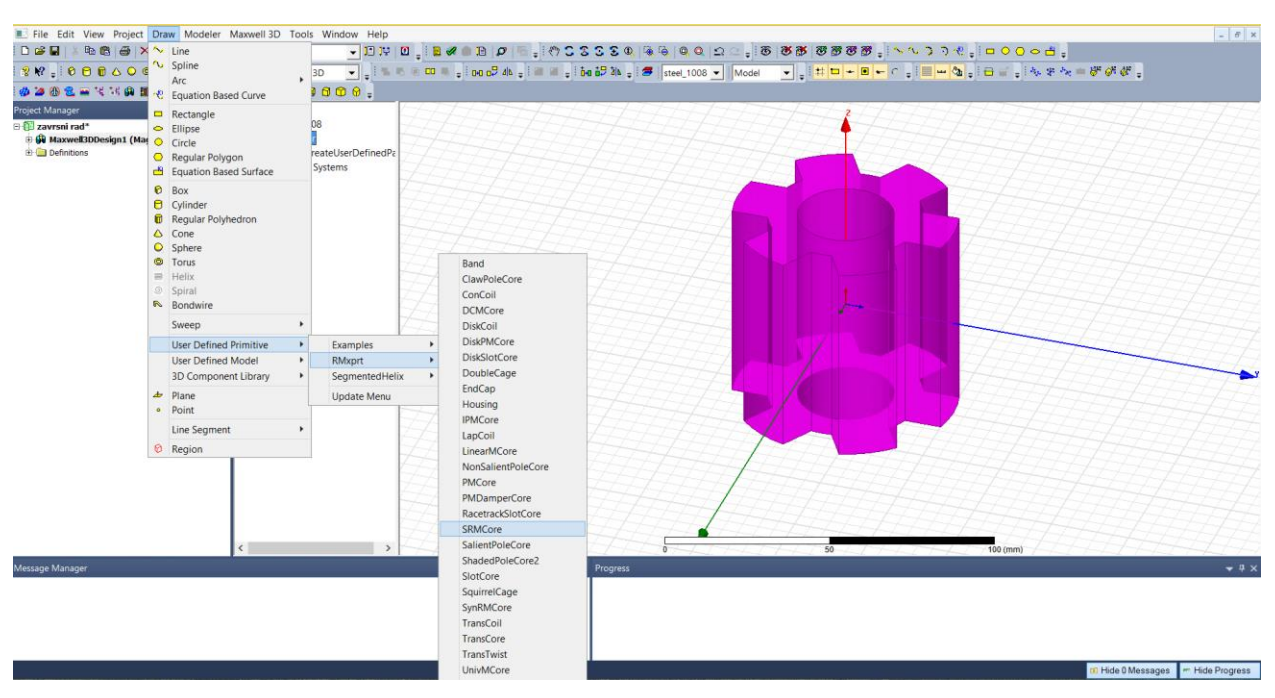

**Slika 3.10***. Crtanje statora*

Na slici 3.11. prikazani su parametri statora koje je potrebno zadati. Parametri su isti kao i u slučaju crtanja rotora.

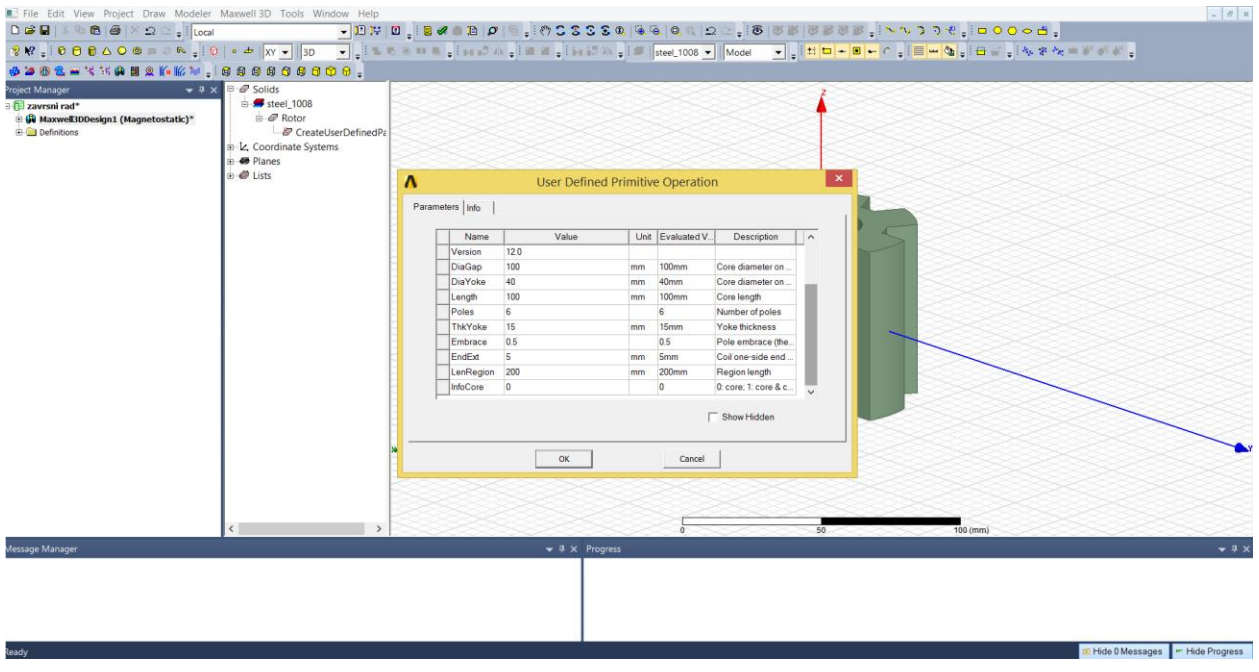

**Slika 3.11.** *Osnovni parametri statora*

Slika 3.12. prikazuje stator koji je prikazan ljubičastom bojom, te rotor koji je prikazan svijetlo zelenom bojom.

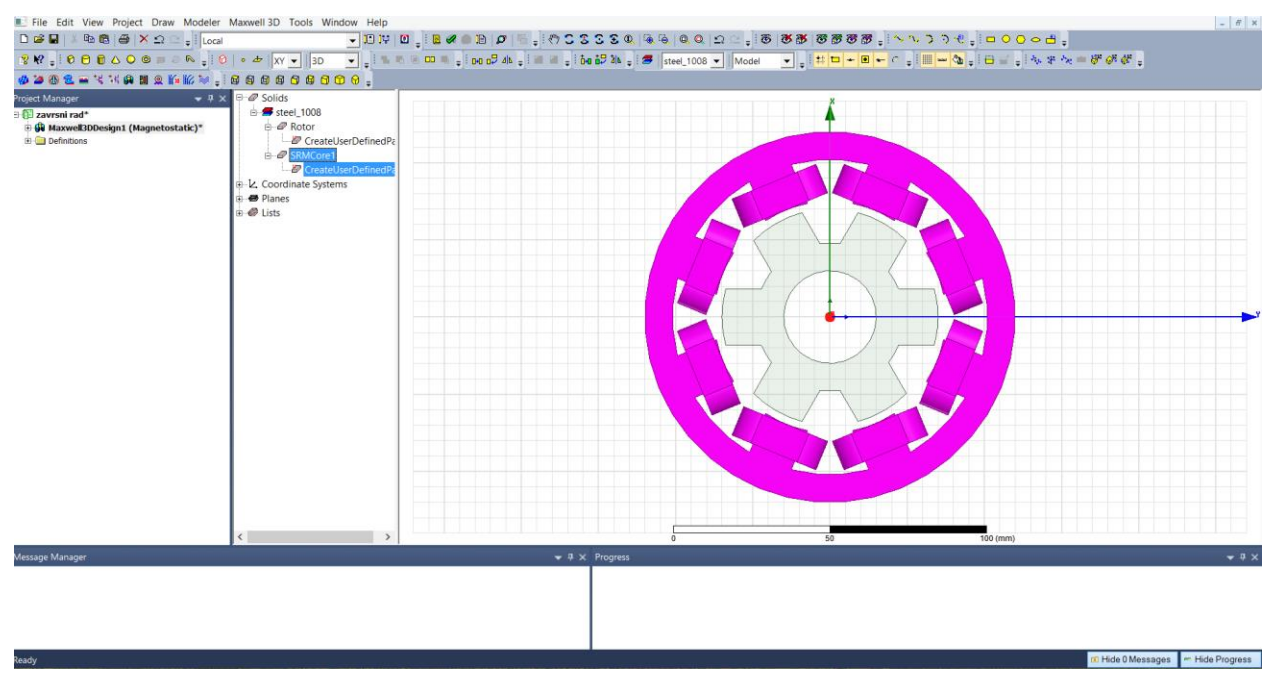

**Slika 3.12***. Konačan izgled rotora i statora*

Nakon što smo nacrtali stator i rotor potrebno je ostaviti samo jedan namot statora, a sve ostale izbrisati. Razlog tome je samo jednostavnije crtanje struje koju je potrebno unijeti kroz dvije faze, odnosno na dva namota statora. Potrebno je označiti stator te kliknuti "Modelar" zatim "Boolean" te "Separate Bodies". Postupak je prikazan na slici 3.13.

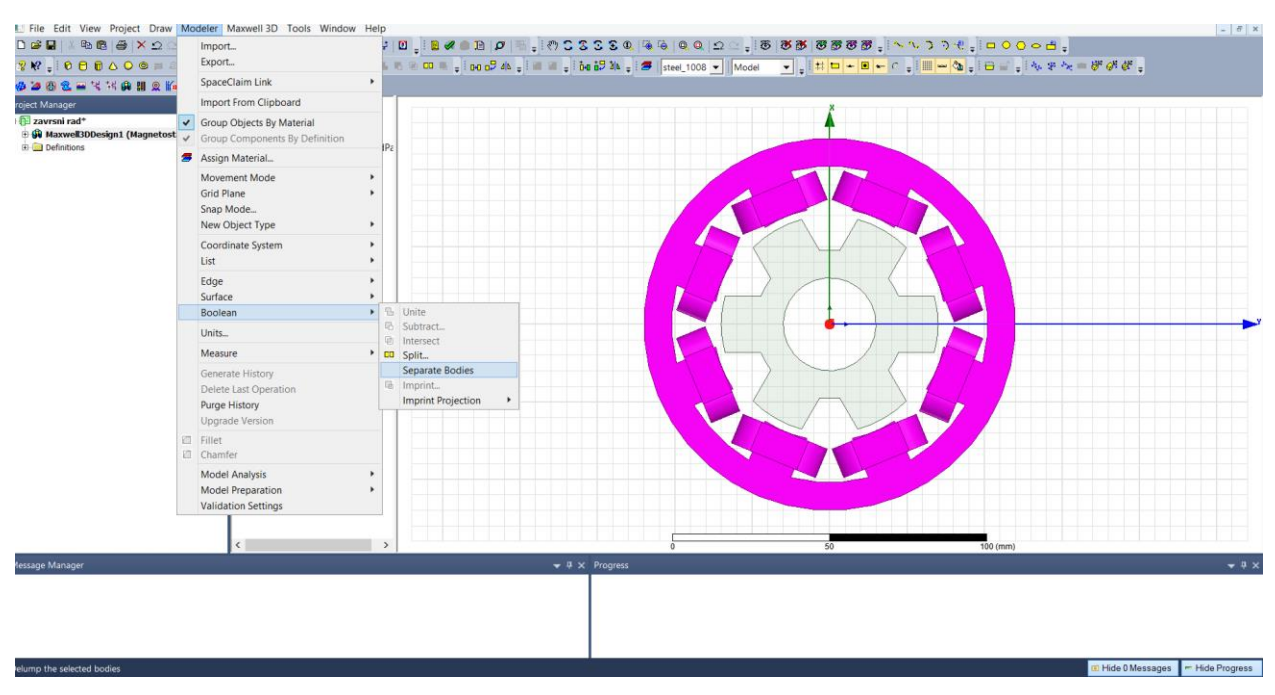

**Slika 3.13.** *Brisanje namota statora*

Potrebno je odrediti materijal od kojeg će namot (coil) statora biti sačinjen, odabiremo bakar (copper) kao što je prikazano na slici 3.14.

| File Edit View Project Draw Modeler Maxwell 3D Tools Window Help<br>0000   X 400   @   X 2 2       Local |                                                                                                    | Q}¤{}¤}}}¤@}}}@@}}@ @}{@}{@}@}@}@}@}@}@@@}{\\\}}@}{#@}@@@}} |                               |                        |                                  |                                       |                                |                           | $ \theta$ x     |  |
|----------------------------------------------------------------------------------------------------|----------------------------------------------------------------------------------------------------|-------------------------------------------------------------|-------------------------------|------------------------|----------------------------------|---------------------------------------|--------------------------------|---------------------------|-----------------|--|
|                                                                                                    |                                                                                                    |                                                             |                               |                        |                                  |                                       |                                |                           |                 |  |
|                                                                                                    |                                                                                                    |                                                             |                               |                        |                                  |                                       |                                |                           |                 |  |
| <b>Project Manager</b>                                                                                   | $\bullet$ $\overline{u}$ $\times$ $\overline{v}$ $\overline{\mathscr{D}}$ Solids                                                                           | 777777777777777777777777777777777                           |                               |                        |                                  |                                       |                                |                           |                 |  |
| <b>E Para zavrsni rad*</b>                                                                               | $\equiv$ steel 1008<br>$\mathsf{B}$ - $\mathcal O$ CoilA 1<br>$\mathsf{B}-\mathscr{O}$ Rotor<br>CreateUserDefinedPa<br>$\mathbb{R}$ - $\mathscr{O}$ Stator | $\overline{\mathbf{x}}$<br><b>Select Definition</b>         |                               |                        |                                  |                                       |                                |                           |                 |  |
| <b>B-Ge Maxwell3DDesign1 (Magnetostatic)*</b>                                                            |                                                                                                    |                                                             |                               |                        |                                  |                                       |                                |                           |                 |  |
| <b>E</b> - <b>Definitions</b>                                                                            |                                                                                                    | Materials   Material Filters                                |                               |                        |                                  |                                       |                                |                           |                 |  |
|                                                                                                    |                                                                                                    | -Search Parameters<br>Libraries V Show Project definitions  |                               |                        |                                  |                                       |                                |                           |                 |  |
|                                                                                                    | E - Z. Coordinate Systems                                                                                                    | Search by Name                                              | Search Criteria<br>C by Name  |                        | C by Property                    |                                       | Show all libraries             |                           |                 |  |
|                                                                                                    | <b>B</b> Planes                                                                                                    | coop                                                        |                               |                        | [sys] RMxprt                     |                                       |                                |                           |                 |  |
|                                                                                                    | $\mathbb{E}$ $\mathscr{O}$ Lists                                                                                                    | Search                                                      | Relative Permittivity         |                        |                                  | $\mathbf v$                           |                                |                           |                 |  |
|                                                                                                    |                                                                                                    | Name                                                        | Location                      | Origin                 | Relative<br>Permeability         | <b>Bulk</b><br>Conductivity           | Magnet A<br>Coerciv            |                           |                 |  |
|                                                                                                    |                                                                                                    | cast_iron                                                   | SysLibrary                    | Materials              | 60                               | 1500000siemens/m                      | $\circ$                        |                           |                 |  |
|                                                                                                    |                                                                                                    | Ceramic5                                                    | SysLibrary                    | Materials              | <b>B-H</b> Curve.                | 0.0001siemens/m                       | 190986A_per_meter              |                           |                 |  |
|                                                                                                    |                                                                                                    | Ceramic <sub>8D</sub>                                       | SysLibrary                    | Materials              | B-H Curve                        | 0.0001siemens/m                       | 266585A per meter              |                           |                 |  |
|                                                                                                    |                                                                                                    | chromium<br>cobalt                                          | SysLibrary<br>SysLibrary      | Materials<br>Materials | $\mathbf{1}$<br>250              | 7600000siemens/m<br>10000000siemens/m | $\mathbf{0}$<br>$\overline{0}$ |                           |                 |  |
|                                                                                                    |                                                                                                    | copper                                                      | SysLibrary                    | Materials              | 0.999991                         | 58000000siemens/m                     |                                |                           |                 |  |
|                                                                                                    |                                                                                                    | coming glass                                                | SysLibrary                    | Materials              | $\mathbf{1}$                     | $\circ$                               | $\circ$                        |                           |                 |  |
|                                                                                                    |                                                                                                    | cvanate ester                                               | SysLibrary                    | Materials              | $\overline{1}$                   | $\circ$                               | $\Omega$                       |                           |                 |  |
|                                                                                                    |                                                                                                    | diamond                                                     | SysLibrary                    | Materials              | $\overline{1}$                   | $\circ$                               | $\Omega$                       |                           |                 |  |
|                                                                                                    |                                                                                                    | diamond hi pres                                             | SysLibrary                    | Materials              | $\overline{1}$                   | $\bullet$                             | $\circ$                        |                           |                 |  |
|                                                                                                    |                                                                                                    | diamond pl_cvd                                              | SysLibrary                    | Materials              | $\overline{1}$<br>$\overline{1}$ | $\circ$<br>$\bullet$                  | $\Omega$<br>$\circ$            |                           |                 |  |
|                                                                                                    |                                                                                                    | Dupont Type 100 HN Film (tm)                                | SysLibrary                    | Materials              |                                  |                                       | $\checkmark$                   |                           |                 |  |
|                                                                                                    |                                                                                                    | $\rightarrow$<br>$\epsilon$                                 |                               |                        |                                  |                                       |                                |                           |                 |  |
|                                                                                                    |                                                                                                    | View/Edit Materials                                         | <b>Add Material</b>           |                        | Clone Material(s)                | Remove Material(s)                    | Export to Library              |                           |                 |  |
|                                                                                                    |                                                                                                    |                                                             |                               |                        |                                  | <b>U</b> redu                         | Odustani<br>Pomoć              |                           |                 |  |
|                                                                                                    | $\,$                                                                                                    |                                                             |                               |                        |                                  |                                       |                                |                           |                 |  |
| Message Manager                                                                                          |                                                                                                    |                                                             | $\bullet$ # $\times$ Progress |                        |                                  |                                       |                                |                           | $-4x$           |  |
|                                                                                                    |                                                                                                    |                                                             |                               |                        |                                  |                                       |                                |                           |                 |  |
|                                                                                                    |                                                                                                    |                                                             |                               |                        |                                  |                                       |                                |                           |                 |  |
|                                                                                                    |                                                                                                    |                                                             |                               |                        |                                  |                                       |                                |                           |                 |  |
|                                                                                                    |                                                                                                    |                                                             |                               |                        |                                  |                                       |                                |                           |                 |  |
| Ready                                                                                                    |                                                                                                    |                                                             |                               |                        |                                  |                                       |                                | <b>CO</b> Hide 0 Messages | - Hide Progress |  |

**Slika 3.14.** *Određujemo materijal statora*

Na namot statora koji nam je ostao potrebno je napraviti dva terminala pomoću kojih ćemo unijeti struju kroz dvije faze. Postupak je vidljiv na slici 3.15.. Nakon što dobijemo dva terminala potrebno je jedan izbrisati te ostaviti drugi (slika 3.16.) koji ćemo "kopirati" 8 puta zajedno sa namotom statora. Prema literaturi [6], [8].

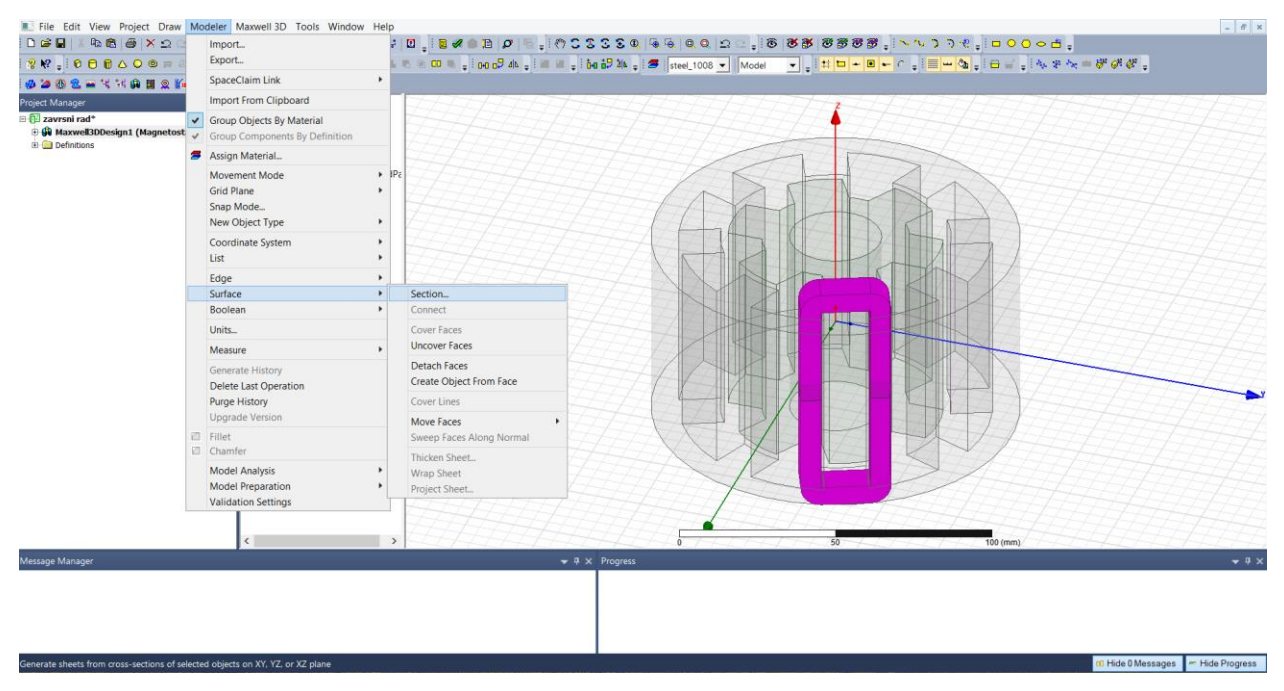

**Slika 3.15.** *Postupak nastanka terminala*

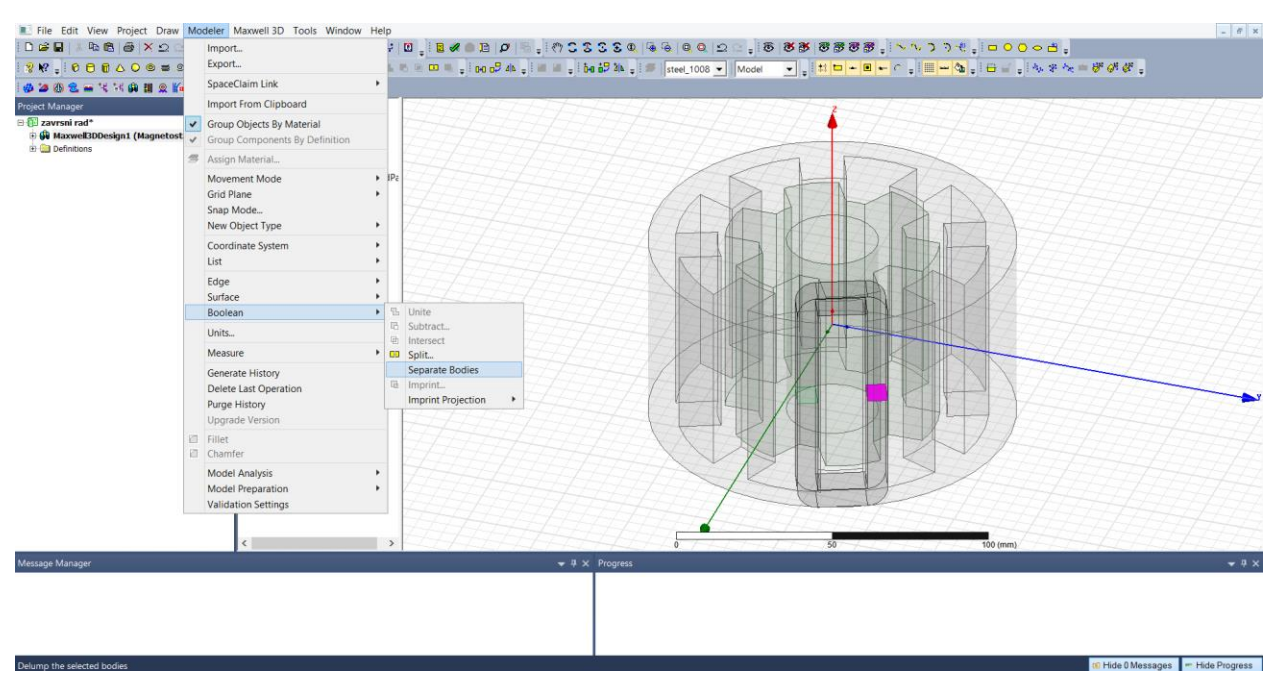

**Slika 3.16.** *Terminal potreban za unos struje*

Namot i terminal ćemo "kopirati" 8 puta i tako vratiti stator u probitni oblik. Na slici 3.17. je prikazan postupak, potrebno je označiti namot (coil) i terminal te stisnuti ikonu pod nazivom "Duplicate around axis".

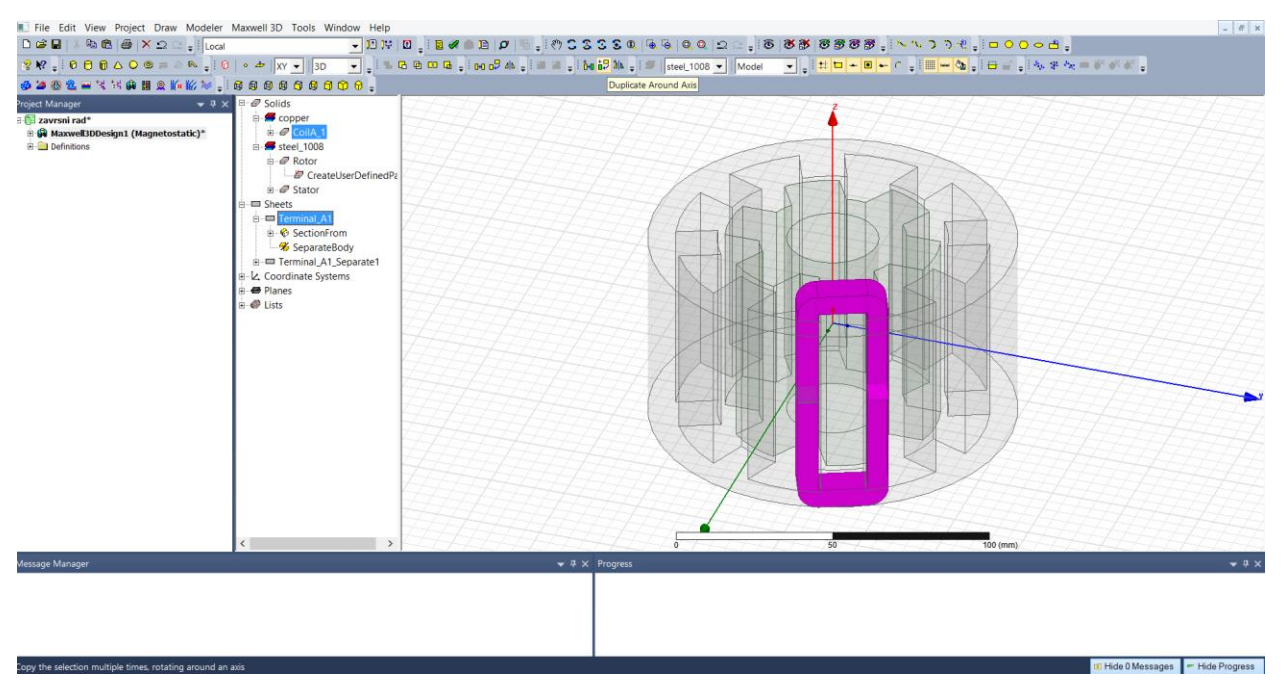

**Slika 3.17.** *Namot i terminal*

Nakon što kliknemo "Duplicate around axis" na statoru imamo ponovo 8 namota kao što je prikazao na slici 3.18.

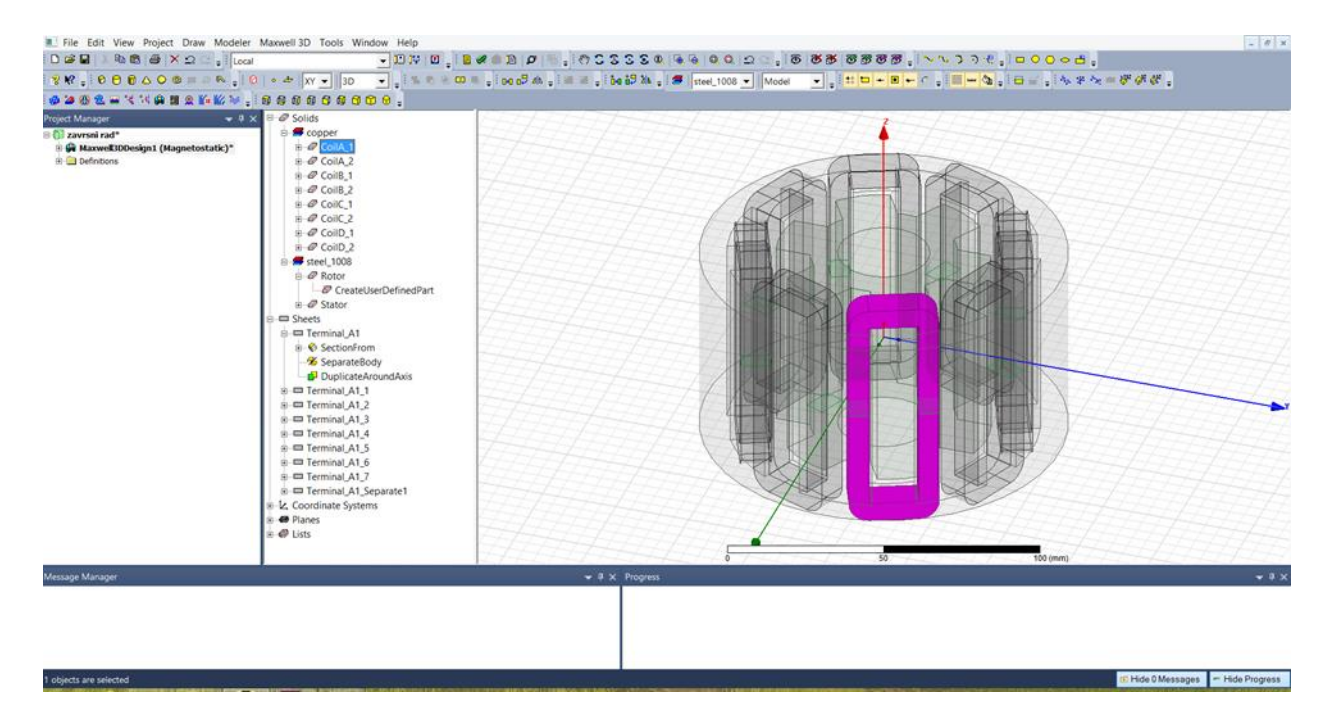

**Slika 3.18.** *Crtanje ostalih 8 namota statora*

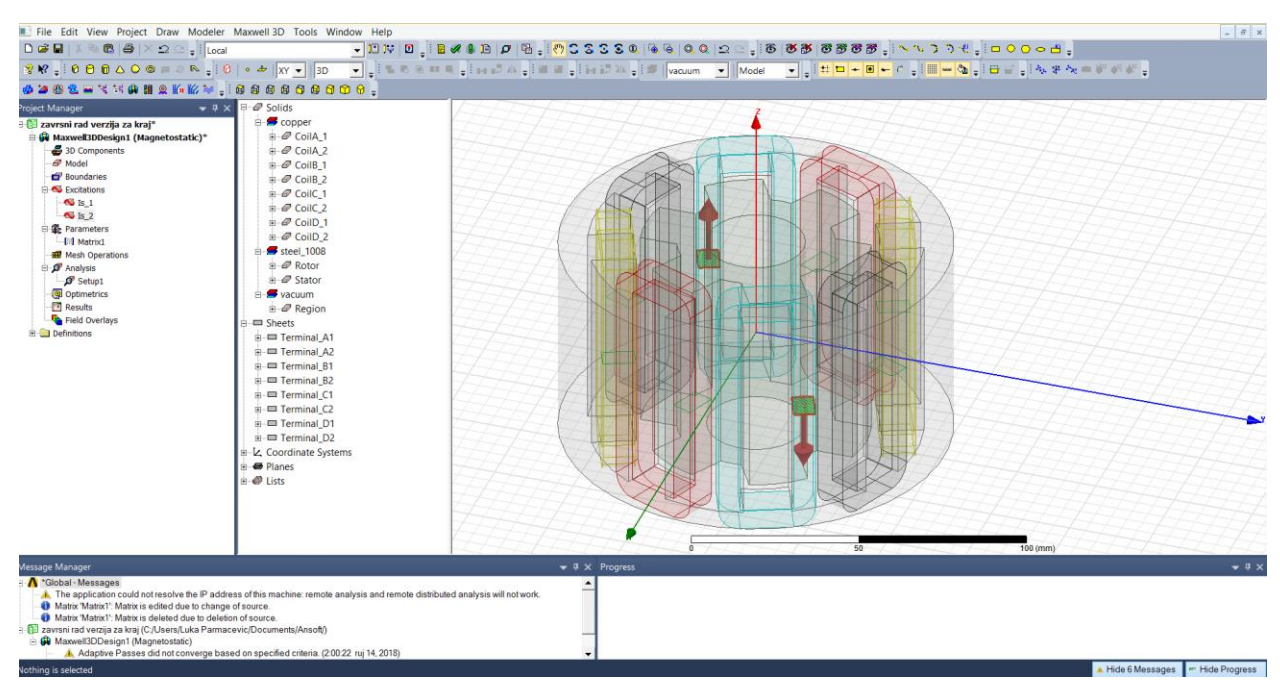

**Slika 3.19.** *Prikaz struje kroz namote*

Nakon što smo kopirali namote potrebno je unijeti struju kroz dvije faze odnosno na dva terminala, struje moraju biti različitog smjera. Struju unosimo tako da prvo označimo određeni terminal, zatim kliknemo desni klik "Assigne Excitation", te odaberemo "Current".

Prikaz struja vidi se na slici 3.19.. Konačan izgled motora nakon unosa struje i promjene boja namota možemo vidjeti na slici 3.21.

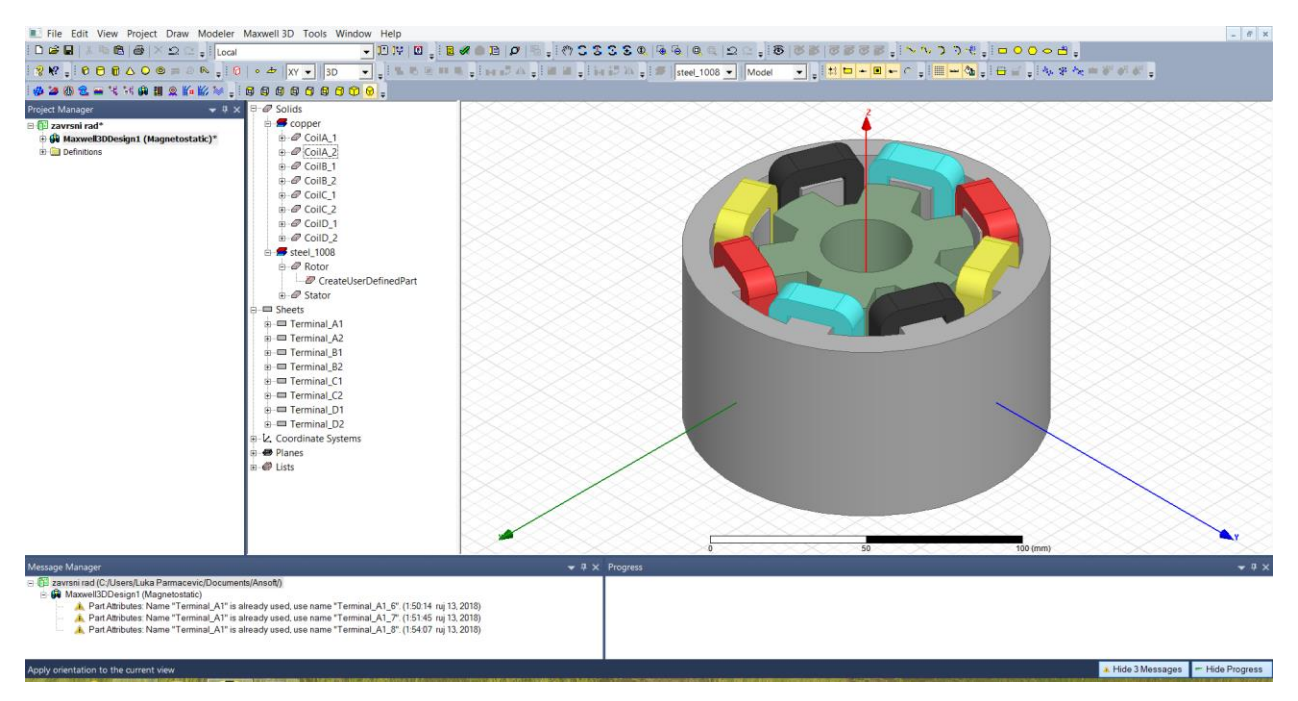

**Slika 3.21.** *Konačan izgled motora*

Ovdje (Slika 3.22.) možemo vidjeti postupak crtanja granice (region). Kliknemo "Draw" zatim odaberemo "Regular Polyhedron", te unesemo željene kordinate x,y i z osi.

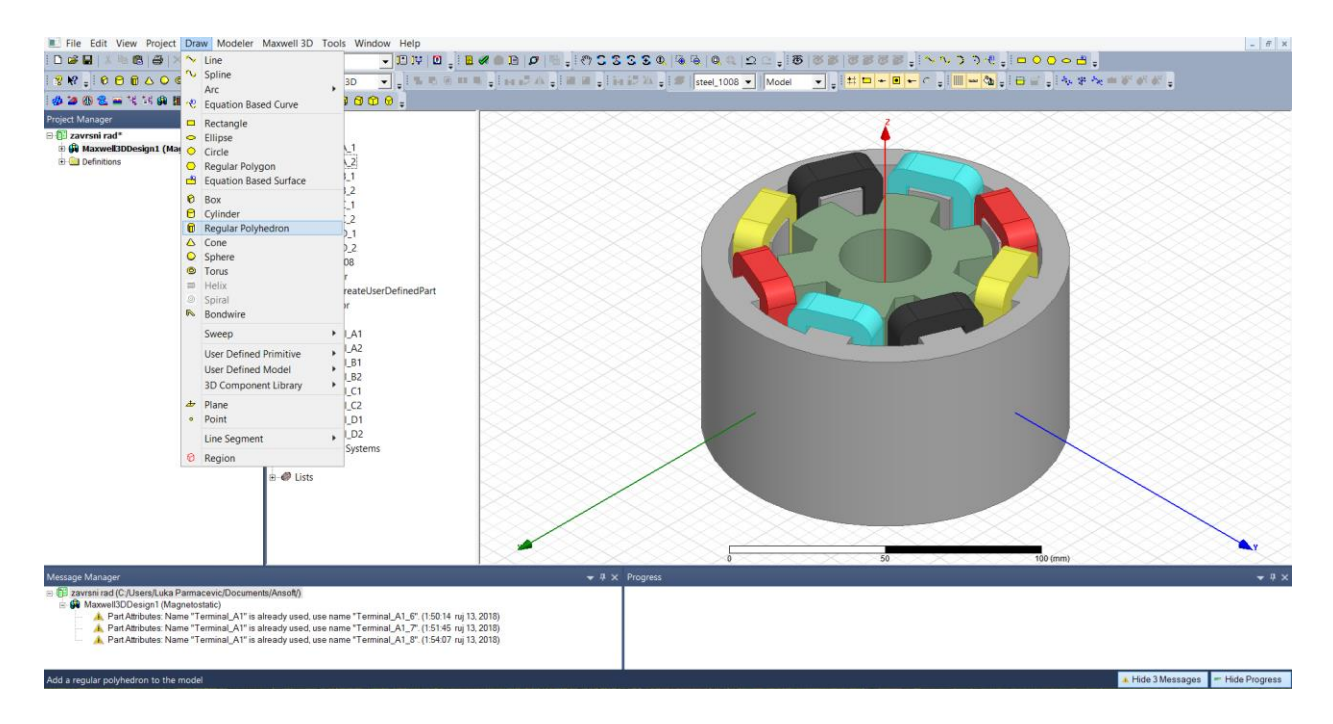

Slika 3.22. *Crtanje* "Region"

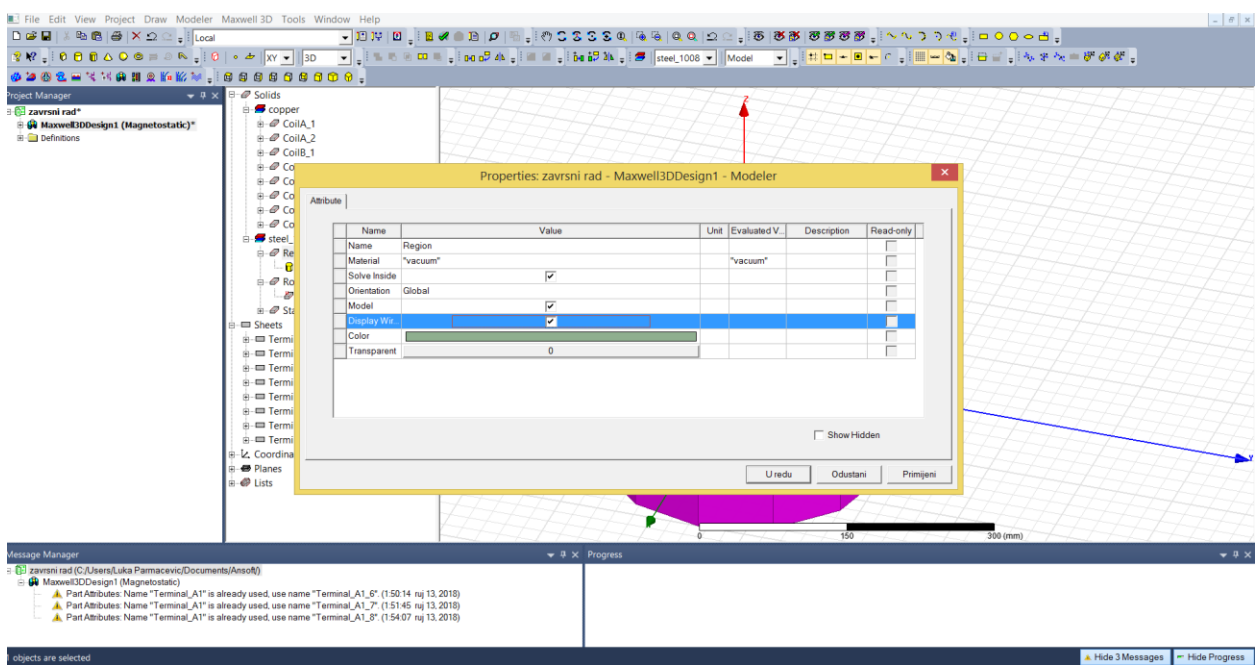

**Slika 3.23.** *Svojstva granice*

Na slici 3.23. prikazan je prozor svojstva granica u kojem možemo promjeniti naziv, materijal i boju objekta. Kao materijal objekta potrebno je staviti vakuum (vacuum). Slika 2.24. prikazuje nam konačan izgled granica.

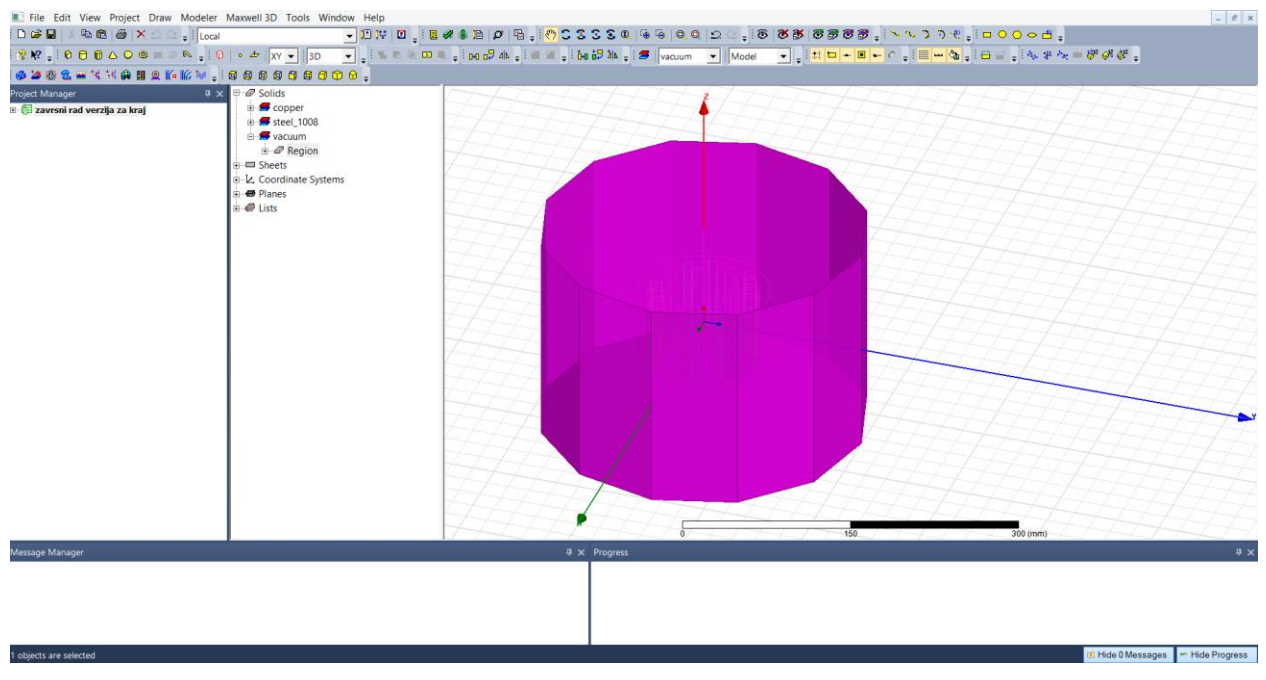

**Slika 2.23**. *Izgled granica*

Potrebno je postaviti postavke simulacije, ostaviti sve na predefiniranim vrijednostima. Kliknemo "Maxwell 3D" nakon toga "Analysis Setup" te odaberemo "Add Solution Setup". Postupak je prikazan na slici 3.25.

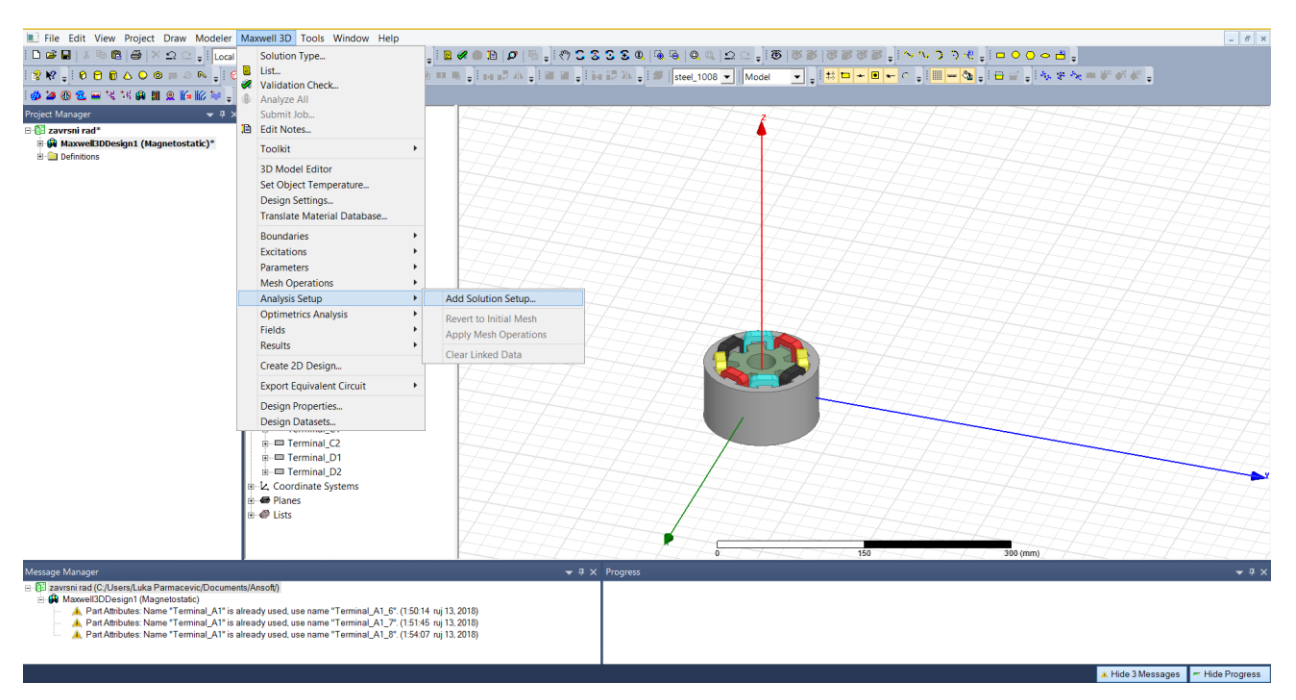

**Slika 3.25.** *Postavljanje postavki simulacije*

Prije pokretanja analize treba provjeriti da li je sve u redu simulacijom. To možemo napraviti tako da pritisnemo ikonicu označenu crvenom strelicom. Na slici 3.26. vidimo da je sve označenom zelenom kvačicom što znači da je sve u redu.

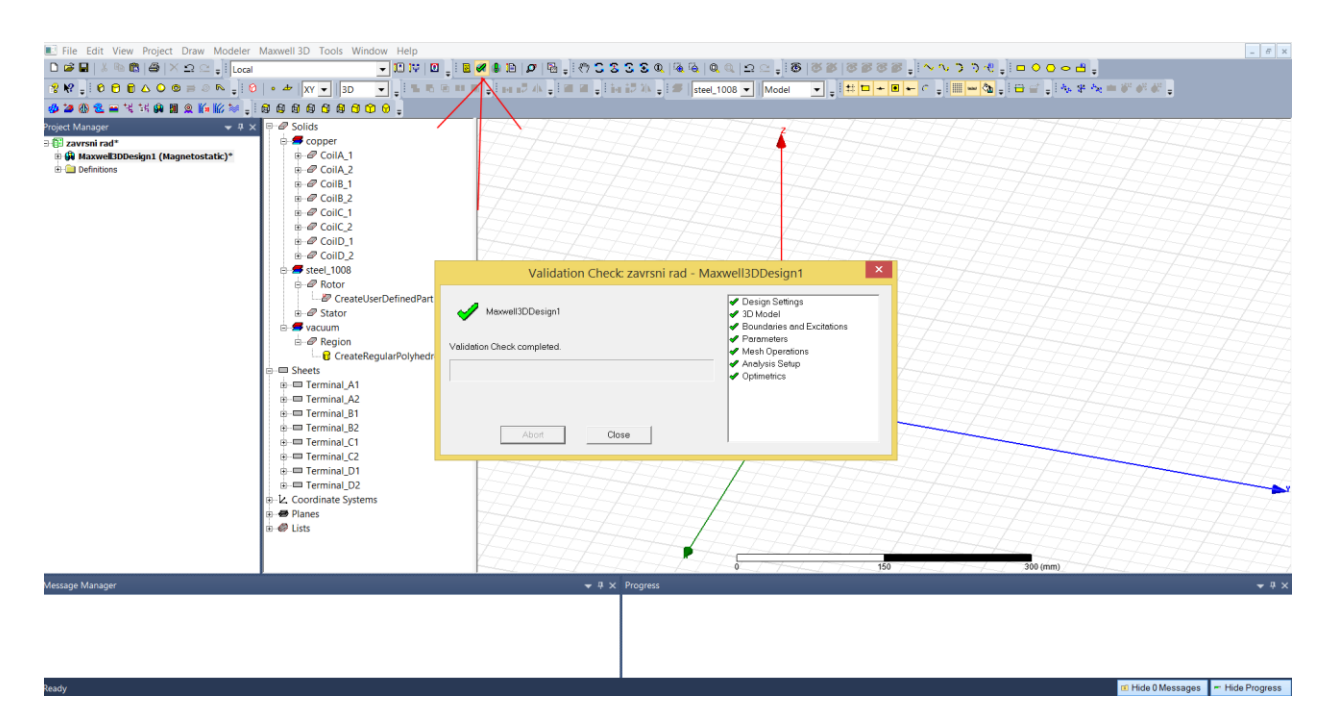

**Slika 3.26.** *Provjera izvršenosti*

Simulacija se pokreće pritiskom ikonice prikazane na slici 3.27.

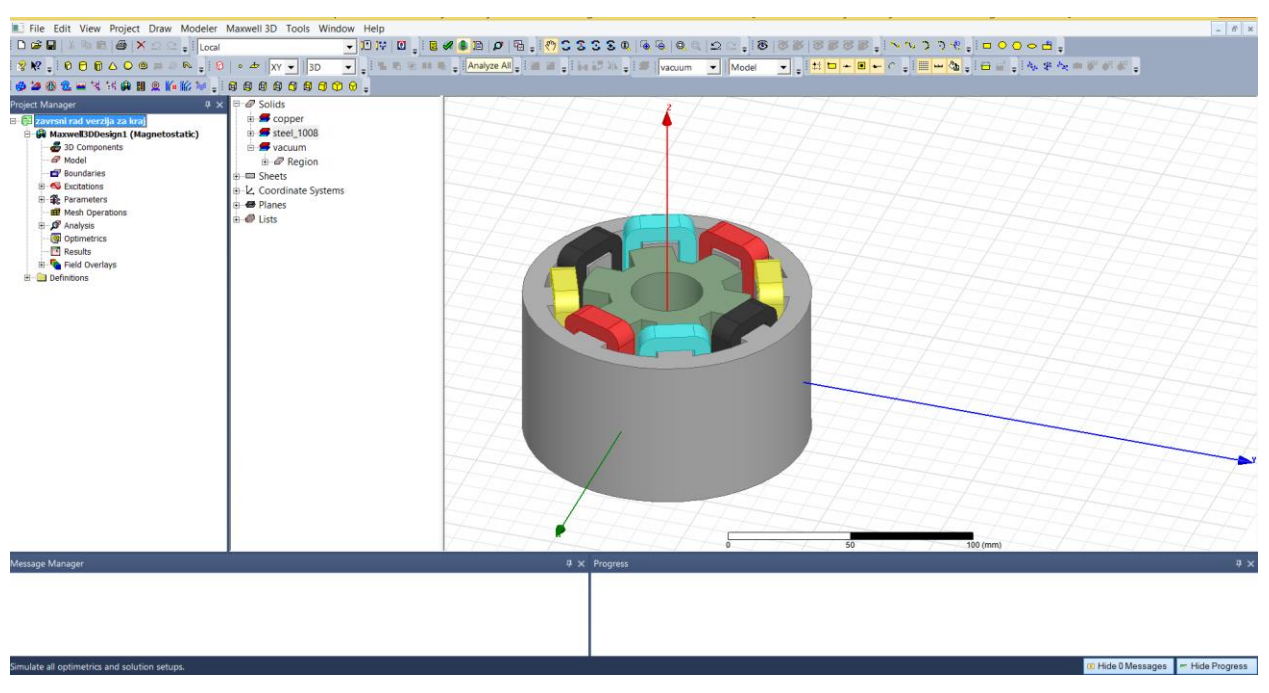

**Slika 2.27.** *Pokretanje analize*

Nakon analize ([6], [9]) simulacije možemo vidjeti sto nas zanima,pa tako za prikaz količine energije kliknemo desni slik na "Results", zatim "Solution data". Dobijemo prozor kao na slici 2.28..

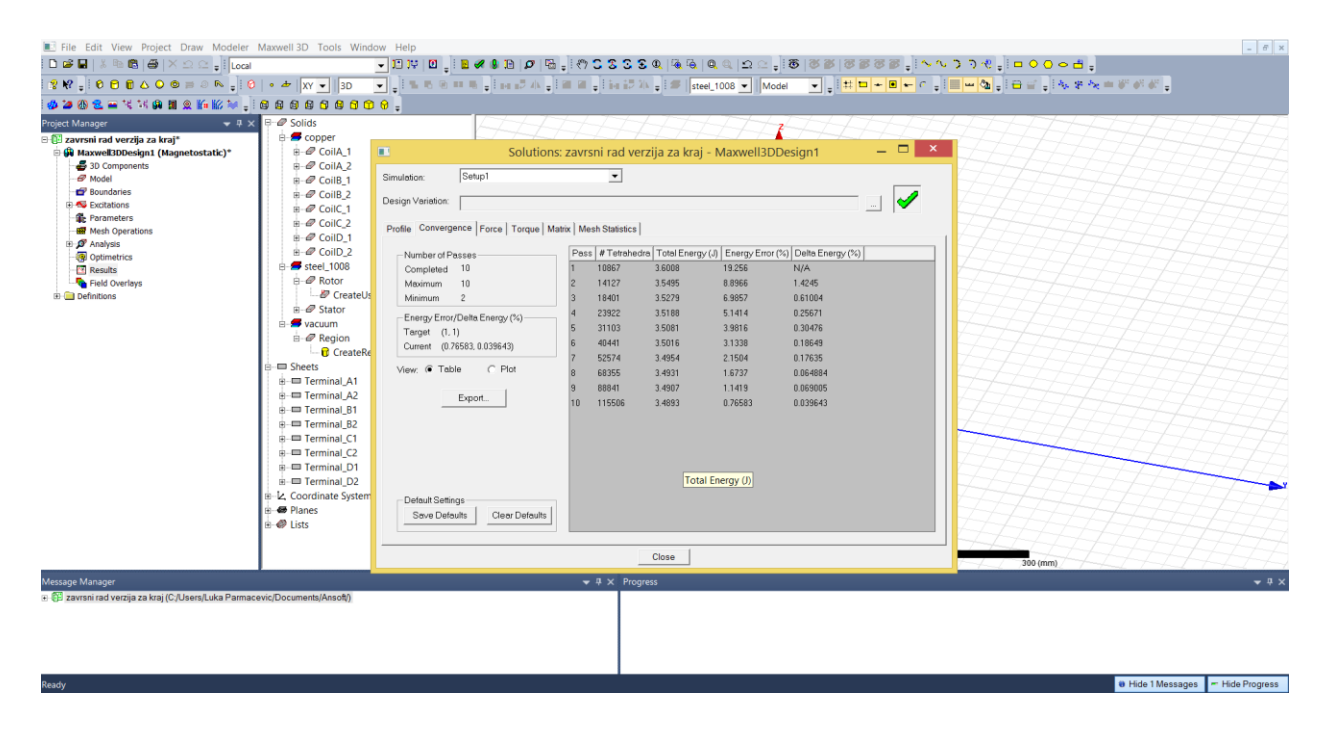

**Slika 2.28.** *Prikaz energije*

Kako bi dobili vektor ili slinice magnetskog polja potrebno je označiti rotor i stator, kliknuti desni klik, odabrati "Fields" zatim B. (Slika 2.29.)

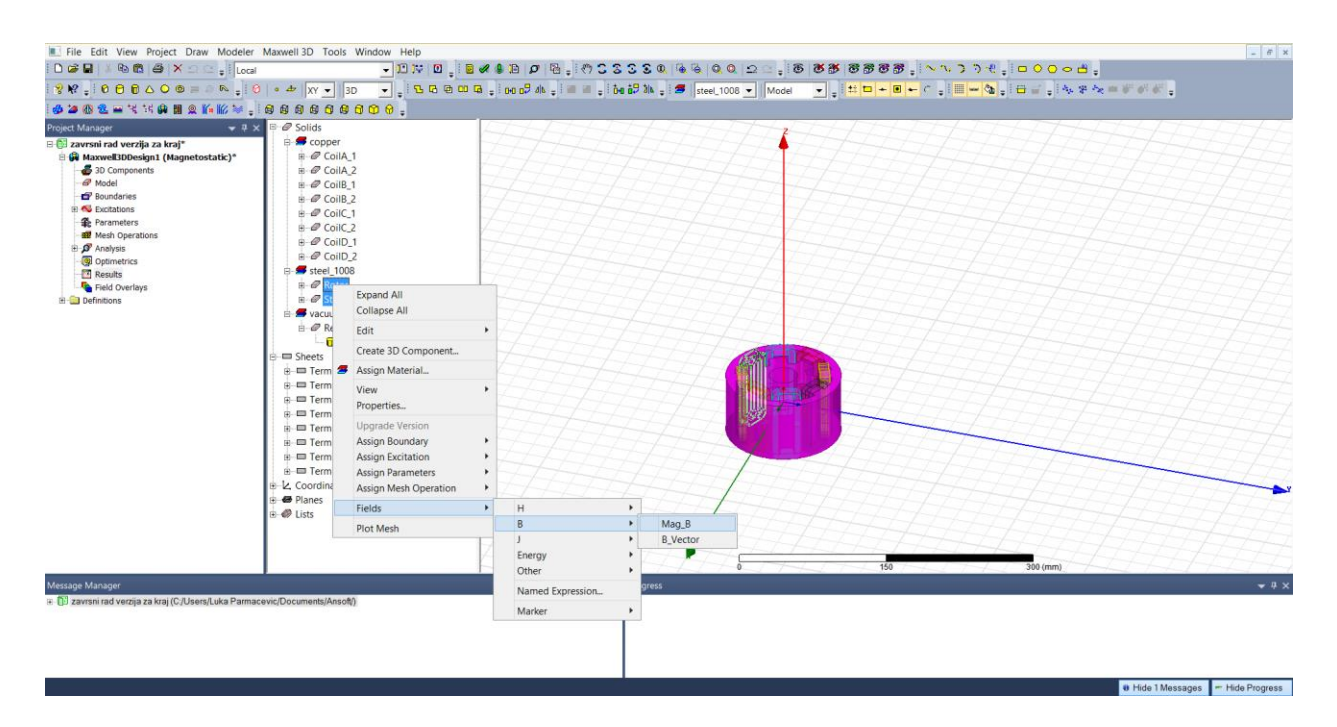

**Slika 2.29.** *Postupak prikaza magnetskog polja*

Slike 2.30. i 2.31. prikazuju silnice magnetskog polja.

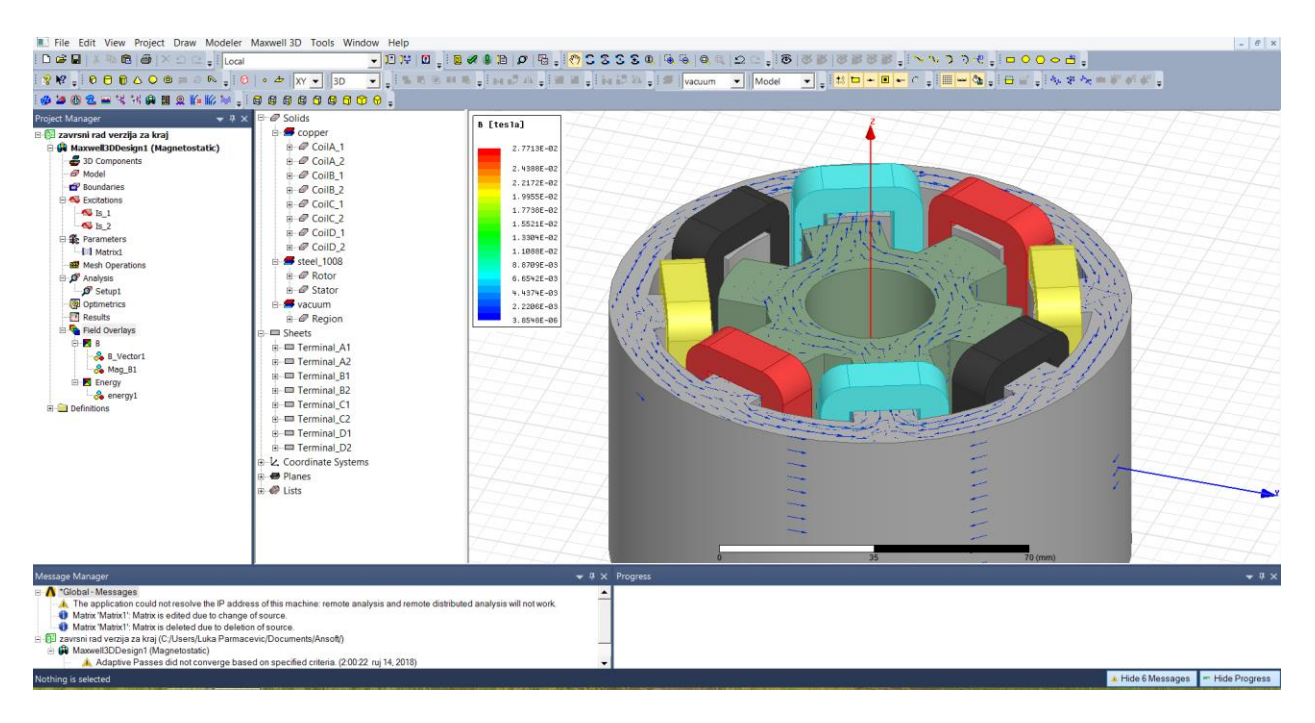

**Slika 2.30.** Silnice magnetskog polja

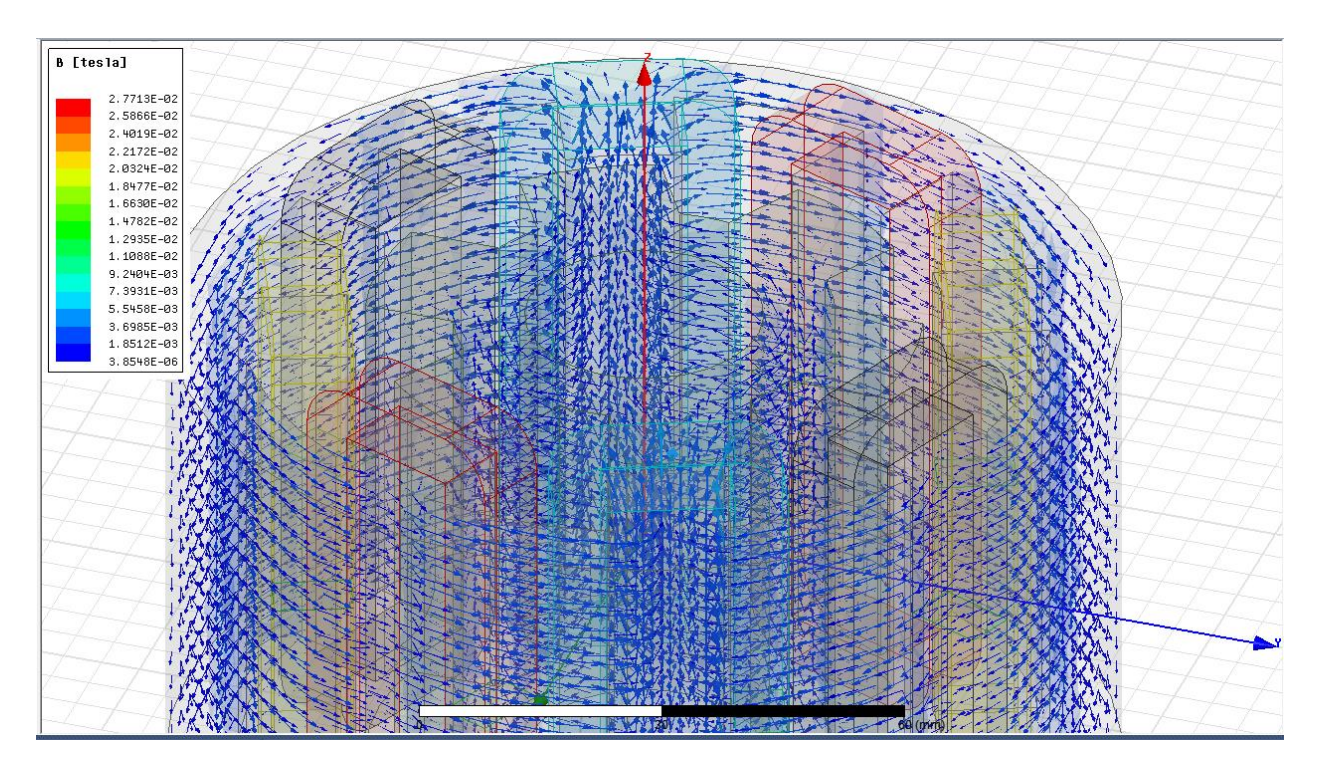

**Slika 2.31**. Silnice magnetskog polja

## **4. PRIKAZ PRORAČUNA STATIČKIH INDUKTIVITETA**

Zadatak je bio izračunati iznos statičkih induktiviteta tako da preklapanje kuta polom rotora (Embrace) mijenjamo od 0 do 30 stupnjeva. Postupak je sljedeći, desni klik na "Results" zatim odaberemo ..Solution data", dobijemo prozor koji se vidi na slici 4.1..

Kut preklapanja rotora na slici 4.1. je 0 stupnjeva, mjerna jedinica kojom je iskazan induktivitet je nanohenri. U prozoru kliknemo "Matrix", gledamo elemente koji se nalaze na glavnoj dijagonali. Elementi prema teoriji trebaju biti jednaki ali u našem slučaju dolazi do blagog odstupanja zbog proračuna. Tablica 4.1. prikazuje dobivene iznose statičkih induktiviteta za određene kutove preklapanja rotora. Na slici 4.2. možemo vidjeti graf ukupne energije, graf dobijemo tako što u prozoru odaberemo "Convergence". [9]

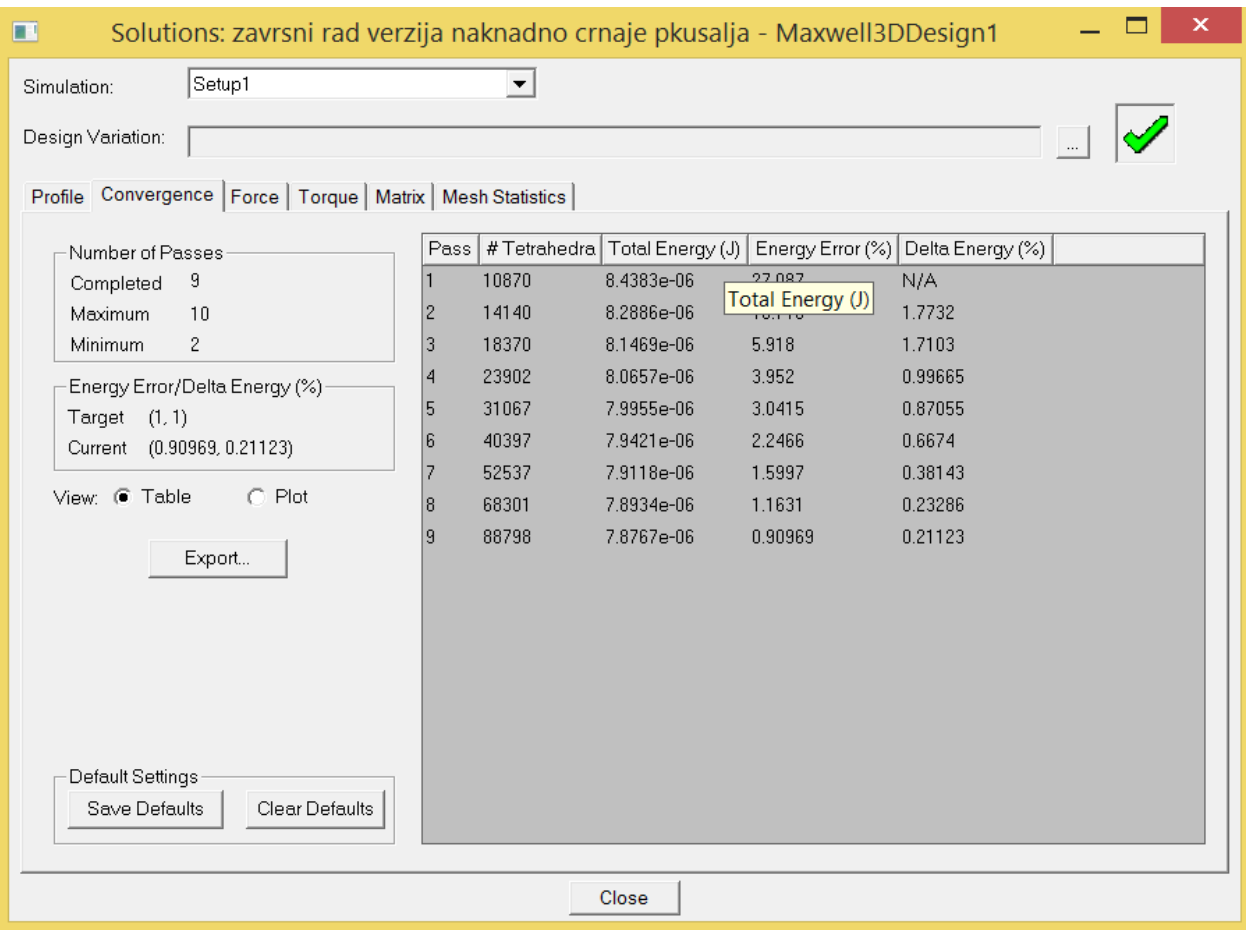

Slika 4.1. *Prozor koji dobijem kad kliknemo "Solution data"* 

| Pozicija rotora | <b>Induktivitet</b> |  |  |  |  |
|-----------------|---------------------|--|--|--|--|
| (stupnjevi)     | (mH)                |  |  |  |  |
| 0               | 183,95              |  |  |  |  |
| 5               | 214,82              |  |  |  |  |
| 10              | 223,26              |  |  |  |  |
| 15              | 231,68              |  |  |  |  |
| 20              | 237,74              |  |  |  |  |
| 25              | 247,78              |  |  |  |  |
| 30              | 253,94              |  |  |  |  |

**Tablica 4.1.** Iznos *induktiviteta u ovisnosti o poziciji rotora*

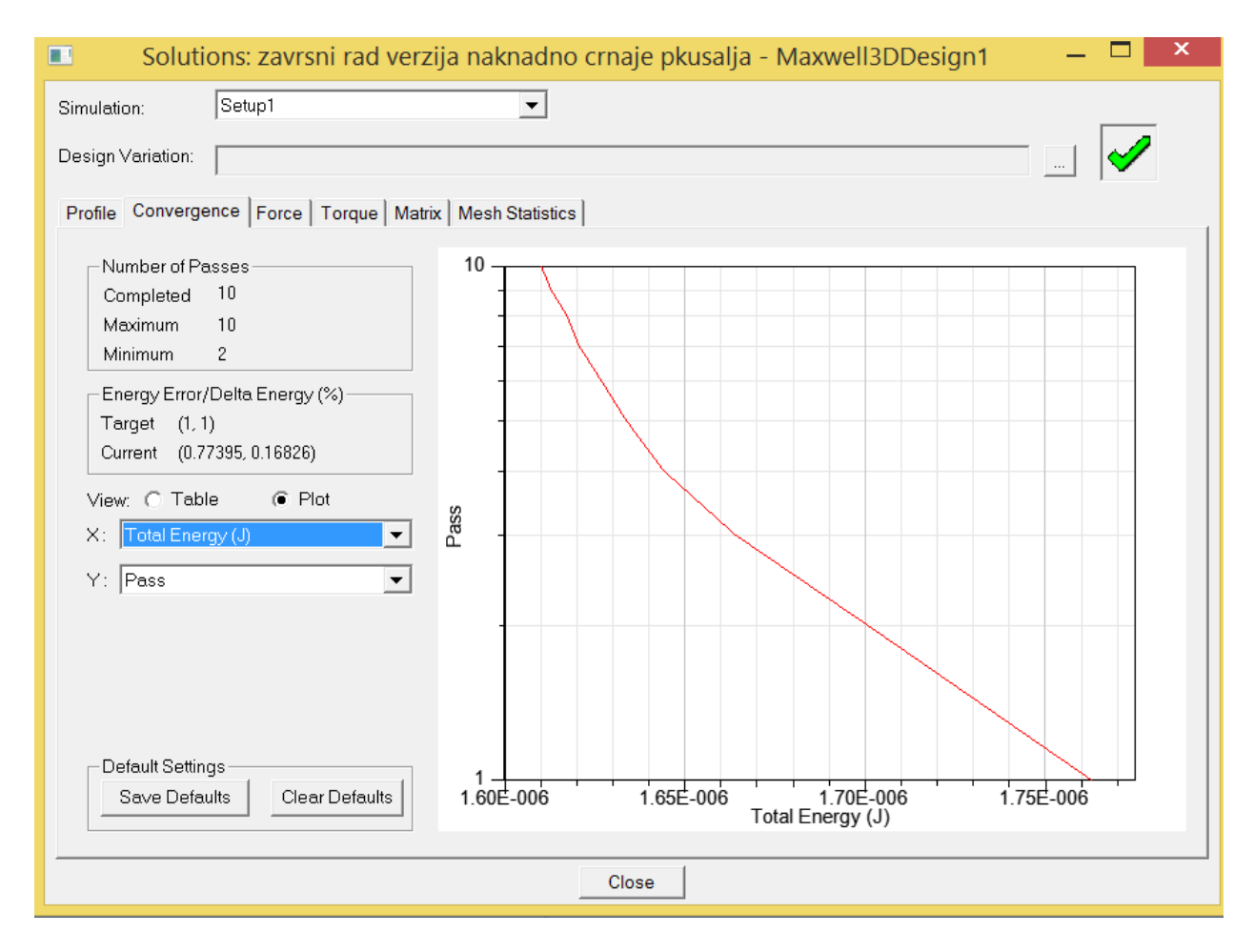

**Slika 4.2.** *Graf ukupne energije*

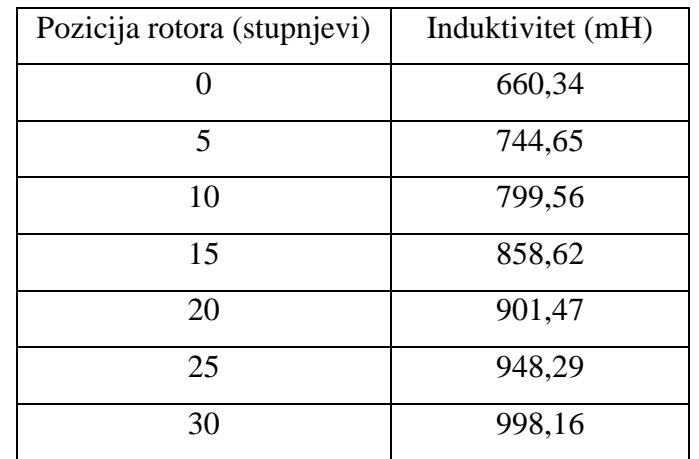

Tablica 4.2. prikazuje iznos statičkih induktiviteta u ovisnosti o položaju rotora s tim da je struja dva puta veća.

#### **Tablica 4.2**. *Iznos induktiviteta u ovisnosti o položaju rotora*

Slika 4.3. prikazuje karakteristiku magnetskog toka 8/6 reluktantnog motora. Plava krivulja prikazuje induktivitet pri struji od 3750 mA, a crvena pri dvostruko većoj struji.

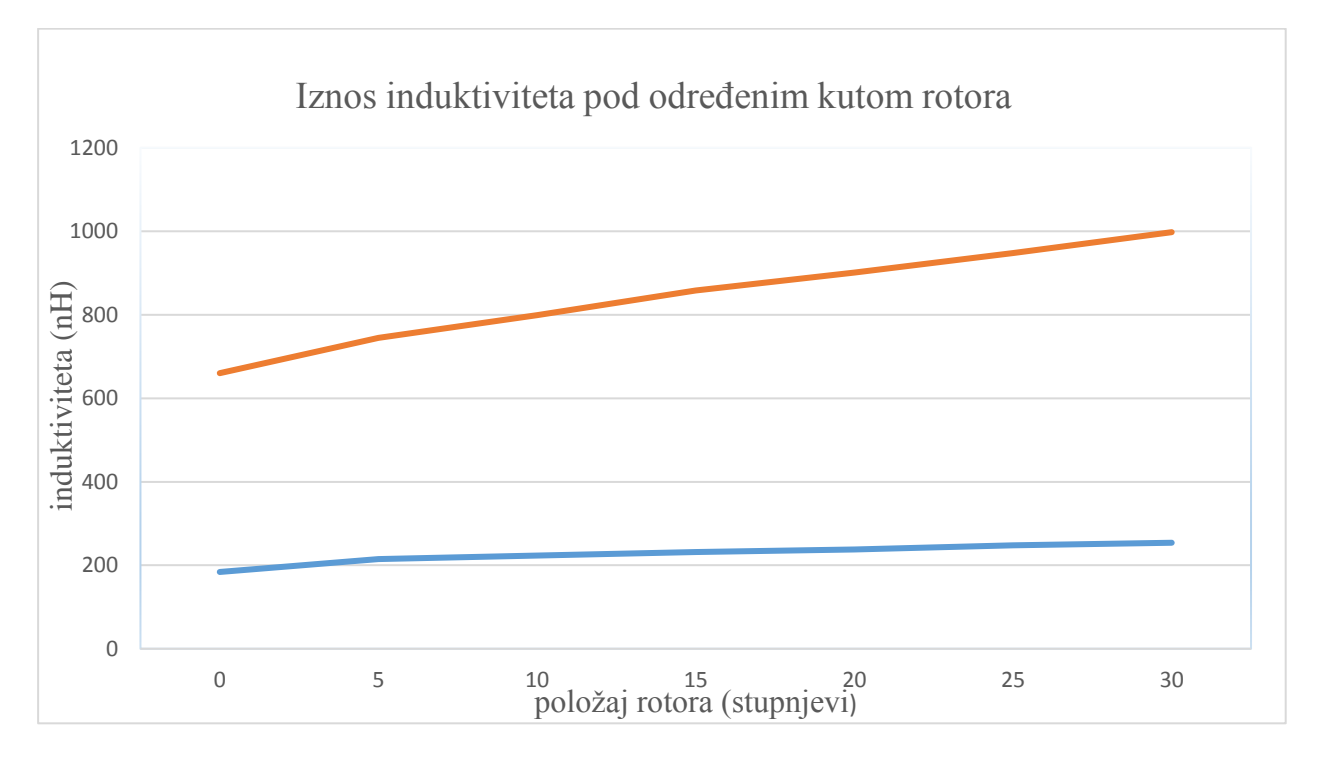

<span id="page-30-0"></span>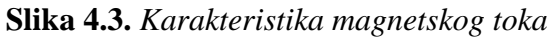

## **5. ZAKLJUČAK**

U ovome radu objašnjene su temeljne stvari koje se tiču reluktantnog motora. Prva poglavlja govore o principu rada, namjeni, prednostima i nedostacima. Slikovito je prikazana konstrukcija motora te brzina okretnog momenta. U trećem poglavlju opisan je programski paket Ansys-Maxwell, radi se o programu koji koristi numeričku metodu konačnih elementa. Maxwell služi za simulacije, projektiranje, analizu te za brže i točnije proračune magnetskog polja. Program za rješavanje istih uz spomenutu metodu konačnih elementa koristi Maxwell-ove jednadžbe. U nastavku detaljno je prezentiran postupak izrade modulacije, simulacije te izračuni reluktantnog motora u Ansys Maxwell softveru. Dobiveni rezultati prikazani su grafički.

Za izradu samog modela i postavljanju potrebnih parametara potrebno je mnogo vremena. Pri tome puno su pomogli multimedijski materijali dostupni na internetu, Maxwell online help te literatura.

Kada radimo s kompliciranijim geometrijama, moguće je pojednostaviti te dobiti potpuno točan rezultat dok se pomoću Maxwell-a može riješiti problem uzimajući u obzir sve parametre puno točnije. Upravo zato, cilj rada bio je približiti čitatelju programe koji brže i lakše rješavaju ono što se nekad rješavalo ručno. Programi ne koriste zanemarivanja zato su puno precizniji i pomoću njih možemo sagledati sve probleme na koje se može naći prije izrade samog uređaja.

Također, zaključujemo da je u današnje vrijeme neophodno korištenje računala za što točnije računanje jer kada proračuni nisu točni dolazi do gubitaka energije, a samim time dolazi do gubitaka novca.

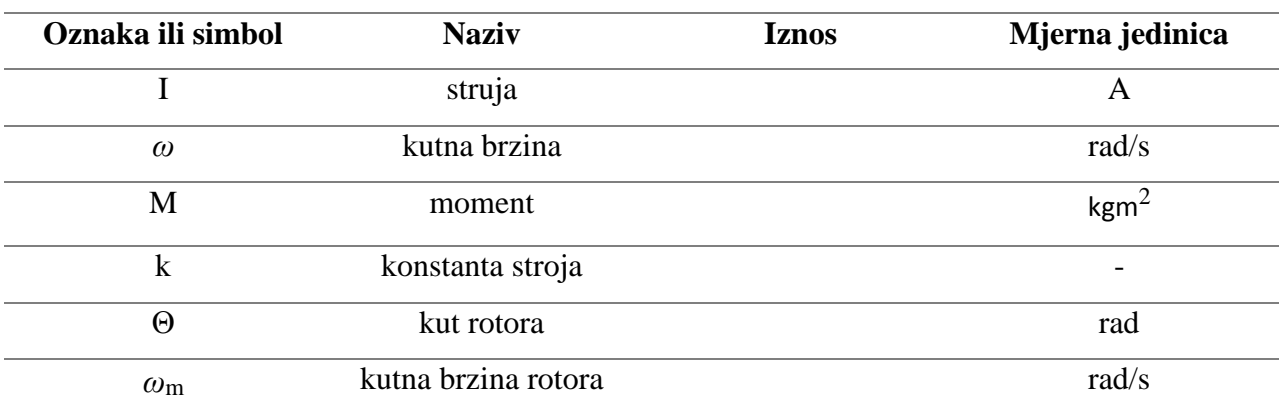

# <span id="page-32-0"></span>**POPIS KORIŠTENIH OZNAKA I SIMBOLA**

#### <span id="page-33-0"></span>**LITERATURA**

[1] FSB, predavanje Električni strojevi, url:

https://www.fsb.unizg.hr/usb\_frontend/files/1357750337-0-predavanje\_14.pdf

- [2] Switched Reluctance Motor, Jin-Woo Ahm Ph.D, Kyungsung University Korea, url: http://cdn.intechweb.org/pdfs/13717.pdf
- [3] Osnove električnih strojeva, Radenko Wolf, Školska Knjiga Zagreb, 1995.
- [4] Analytical Estimation of Flux Waveforms In 8/6 Switched Reluctance Motors, FACTA
- UNIVERSITATIS (NIŠ), SER.: ELEC. ENERG. vol. 24, no. 2, August 2011, 243-256, url:

http://www.doiserbia.nb.rs/img/doi/0353-3670/2011/0353-36701102243B.pdf

[5] ANSYS, Maxwell, url:

https://www.ansys.com/products/electronics/ansys-maxwell

[6] ANSYS, Maxwell guide, url:

http://ansoft-maxwell.narod.ru/en/CompleteMaxwell3D\_V11.pdf:

- [7] Video upute za rad u Maxwell Ansys, url: https://www.youtube.com/watch?v=tvD1pc494sc
- [8] Video upute za rad u Maxwell Ansys, url:

https://www.youtube.com/watch?v=DT-VQpacOC4

[9] Video upute za rad u Maxwell Ansys, url: https://www.youtube.com/watch?v=c8\_J5qg2BhQ

## <span id="page-34-0"></span> **SAŽETAK**

U ovom radu pokazano je kako napraviti modulaciju i simulaciju reluktantnog motora, u ovom slučaju u Ansys Maxwell programu. Poglavlja na početku odnose se na namjenu, konstrukciju, prednosti i nedostatke reluktantnog motora. Maxwell je program koji se koristi za simulacije, modulacije, projektiranje te analizu 2D i 3D prostora. Program se temelji na metodi konačnih elementa. Detaljno je prikazan postupak izrade simulacije 8/6 reluktantnog motora, prikazano je djelovanje magnetskog polja, te izračun statičkih induktiviteta.

**Ključne riječi:** Ansys Maxwell, reluktantni motor, modulacija, simulacija

#### **ABSTRACT**

This paper shows how to make simulation and modulation switched reluctance motor, in this case in Ansys Maxwell program. Chapters at the beginning refers to purpose, construction, advantages and disadvantages of engine. Ansys Maxwell is a program used for simulation, modulation, designing and analysis. Program is based on the finite element method. The procedure of manufacturing 8/6 switched reluctance motor is showed in details and followed by picture of vector magnetic field and amount of inductance

**Key words**: Ansys Maxwell, switched reluctance motor 8/6, simulation, modulation

## <span id="page-35-0"></span>**ŽIVOTOPIS**

Luka Parmačević rođen je 3.lipnja 1996. u Osijeku. Nakon završene Osnovne škole Ladimirevci u Ladimirevcima upisao je Srednju školu Valpovo u Valpovu smjer opća gimnazija. Srednju školu završava sa vrlo dobrim uspjehom te iste godine polaže državnu maturu. Nakon državne mature 2015. godine upisuje preddiplomski sveučilišni studij elektrotehnike na Fakultetu elektrotehnike, računarstva i informacijskih tehnologija u Osijeku. U slobodno vrijeme aktivno se bavi rukometom, igra za Hrvatski rukometni klub "Borovo" te se natječe u 1. hrvatskoj rukometnoj ligi regije Sjever. Informatički je pismen te si izvrsno služi programskim paketom Microsoft Office (Excel, Word, PowerPoint). Cilj mu je upisati diplomski studij na Fakultetu elektrotehnike, računarstva i informacijskih tehnologija u Osijeku i po završetku dobiti posao u struci.

U Osijeku, 15. rujna 2018.

Luka Parmačević

Potpis: